Controladora integrada y adaptador SCSI de conexión serie 5/iR de Dell™

# Guía del usuario

Modelo UCS-51

Controladora integrada y adaptador SCSI de conexión serie 5/iR de Dell™

# Guía del usuario

# Notas, avisos y precauciones

**ZA NOTA:** una NOTA proporciona información importante que le ayudará a utilizar mejor el ordenador.

AVISO: un AVISO indica la posibilidad de daños en el hardware o la pérdida de datos, e informa de cómo evitar el problema.

 $\bigwedge$  PRECAUCIÓN: un mensaje de PRECAUCIÓN indica el riesgo de daños materiales, lesiones o incluso la muerte.

Modelo UCS-51

Enero de 2007 P/N JF277 Rev. A01

\_\_\_\_\_\_\_\_\_\_\_\_\_\_\_\_\_\_\_\_

**La información contenida en este documento puede modificarse sin previo aviso. © 2005–2007 Dell Inc. Reservados todos los derechos.**

Queda estrictamente prohibida la reproducción de este documento en cualquier forma sin la autorización por escrito de Dell Inc.

Marcas comerciales utilizadas en este texto: *Dell*, el logotipo de *DELL*, *Dell Precision*, *PowerEdge* y *OpenManage* son marcas comerciales de Dell Inc.; *Intel* es una marca comercial registrada de Intel Corporation; *Microsoft*, *Windows* y *Windows Server* son marcas comerciales registradas y *Windows Vista* es una marca comercial de Microsoft Corporation; *Novell NetWare* y *SUSE* son marcas comerciales registradas de Novell, Inc. en los Estados Unidos y en otros países; *Red Hat* y *Red Hat Enterprise Linux* son marcas comerciales registradas de Red Hat, Inc.; *LSI Logic*, *Fusion-MPT*, *Integrated Mirroring* e *Integrated Striping* son marcas comerciales o marcas comerciales registradas de LSI Logic Corporation; *DR-DOS* es una marca comercial registrada de DRDOS, Inc.

Otras marcas y otros nombres comerciales pueden utilizarse en este documento para hacer referencia a las entidades que los poseen o a sus productos. Dell Inc. renuncia a cualquier interés sobre la propiedad de marcas y nombres comerciales que no sean los suyos.

# <span id="page-4-0"></span>Contenid[o](#page-4-0)

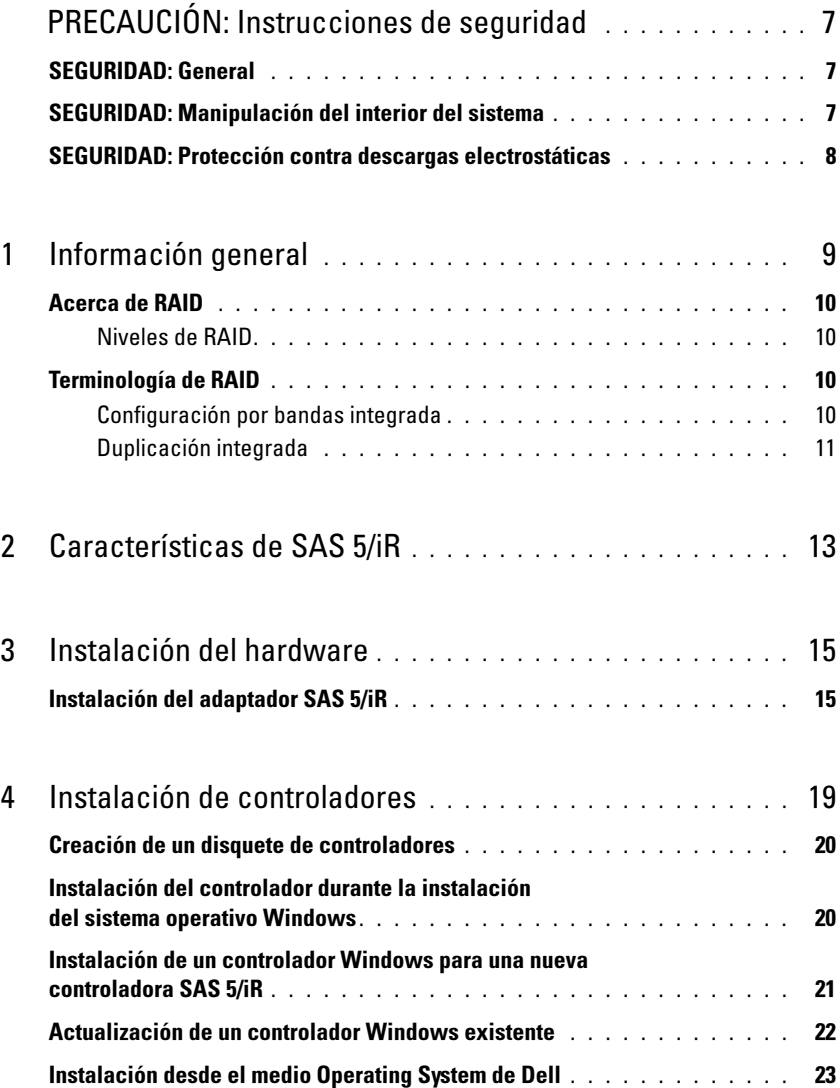

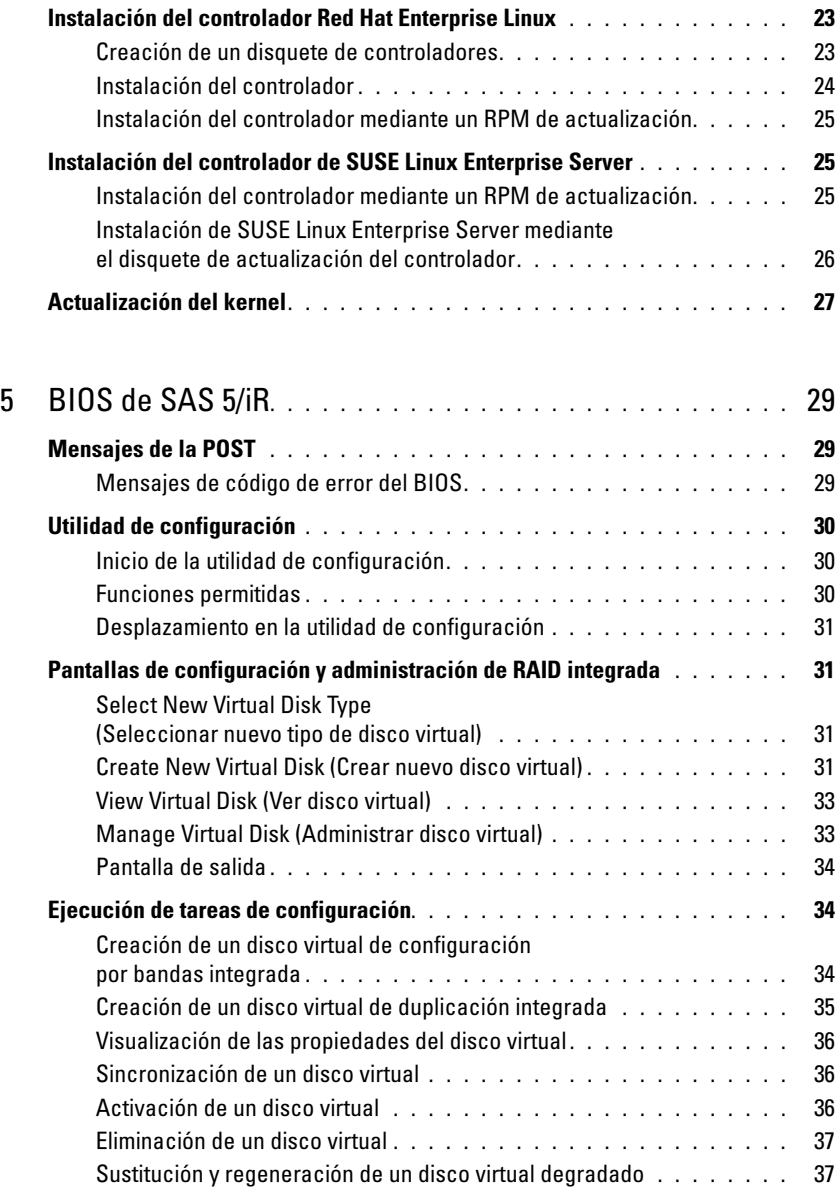

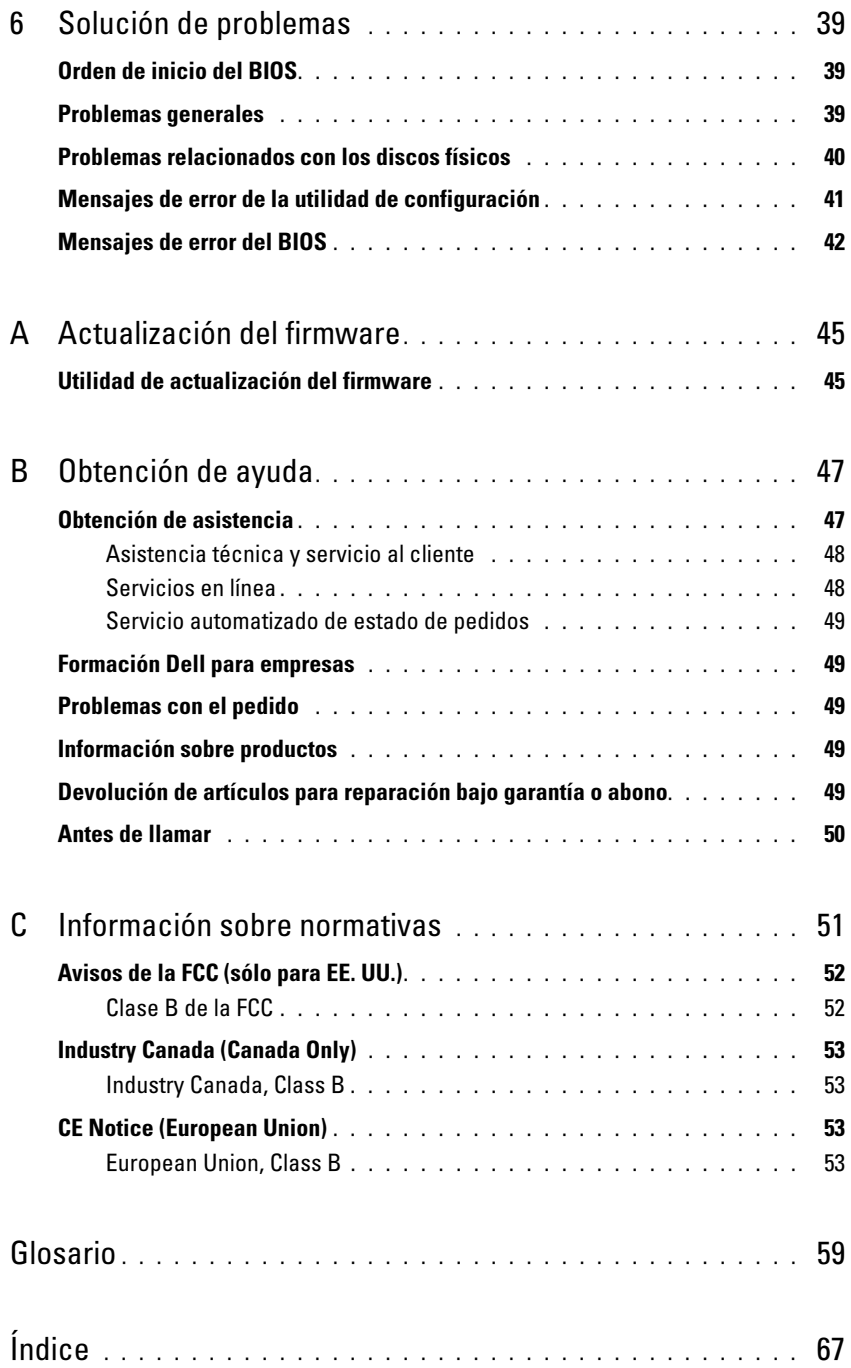

# <span id="page-8-0"></span> $\triangle$  PRECAUCIÓN: Instrucciones de seguridad

Siga las pautas de seguridad que figuran a continuación para garantizar su propia seguridad y para proteger el sistema y el entorno de trabajo frente a posibles daños.

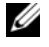

NOTA: consulte la información sobre precaución y seguridad en la Guía de información del producto suministrada con el sistema Dell™ PowerEdge™ o con la estación de trabajo Dell Precision™.

# <span id="page-8-1"></span>SEGURIDAD: General

- Tenga en cuenta las marcas de servicio y siga las instrucciones correspondientes. No intente realizar reparaciones en ningún producto salvo las que se indican en la documentación del usuario. Si abre o desmonta cubiertas marcadas con el símbolo triangular con un rayo, puede exponerse a descargas eléctricas. Los componentes internos de estos compartimientos sólo deben manipularlos técnicos de servicio especializados.
- Si se produce alguna de las condiciones siguientes, desenchufe el producto de la toma eléctrica y sustituya la pieza o póngase en contacto con su proveedor de servicios especializado:
	- El cable de alimentación, el alargador o el enchufe está dañado.
	- Ha caído un objeto dentro del producto.
	- El producto ha estado en contacto con agua.
	- El producto se ha caído o ha resultado dañado.
	- El producto no funciona correctamente cuando se siguen las instrucciones de funcionamiento.
- Utilice el producto sólo con equipos aprobados.
- Haga funcionar el producto únicamente con el tipo de alimentación externa indicada en la etiqueta de clasificación eléctrica. Si no está seguro del tipo de fuente de energía necesario, consulte al proveedor de servicios o a la compañía eléctrica.
- Manipule las baterías con precaución. No desarme, aplaste, perfore, haga un cortocircuito en los contactos externos, arroje al fuego o agua, ni exponga las baterías a temperaturas superiores a los 60 ºC. No intente abrir o reparar las baterías; sustitúyalas únicamente por baterías adecuadas para el producto.

# <span id="page-8-2"></span>SEGURIDAD: Manipulación del interior del sistema

Antes de desmontar las cubiertas del sistema, realice los pasos siguientes en el orden indicado.

PRECAUCIÓN: a menos que en la documentación de Dell se indique de forma expresa lo contrario, los técnicos de servicio especializados son las únicas personas autorizadas para extraer las cubiertas del sistema y acceder a los componentes internos del sistema.

AVISO: para evitar posibles daños en la placa base, una vez apagado el sistema, espere unos 5 segundos antes de extraer un componente de la placa base o desconectar un dispositivo periférico.

- 1 Apague el sistema y todos los dispositivos.
- 2 Descargue la electricidad estática de su cuerpo. Para ello, toque una superficie metálica sin pintar del chasis antes de tocar los componentes internos del sistema.
- 3 Mientras trabaja, toque periódicamente una superficie metálica sin pintar del chasis para disipar la electricidad estática que podría dañar los componentes internos.
- 4 Desconecte el sistema y los dispositivos de sus fuentes de alimentación. Para reducir la posibilidad de lesiones personales o de descargas eléctricas, desconecte todas las líneas de telecomunicaciones del sistema.

Asimismo, preste atención a las instrucciones de seguridad correspondientes:

- Cuando desconecte un cable, tire del conector o del protector, no tire directamente del cable. Algunos cables tienen un conector con lengüetas de bloqueo; si va a desconectar un cable de este tipo, antes presione las lengüetas de bloqueo. Cuando desconecte conectores, manténgalos alineados para evitar que sus patas se doblen. Asimismo, antes de conectar un cable, asegúrese de que los dos conectores estén orientados y alineados correctamente.
- <span id="page-9-1"></span>• Manipule los componentes y las tarjetas con cuidado. No toque los componentes ni los contactos de la tarjeta. Sujete la tarjeta por los bordes o por el soporte de montaje metálico. Sujete los componentes, como por ejemplo un chip de un microprocesador, por sus extremos, no por sus patas.

# <span id="page-9-0"></span>SEGURIDAD: Protección contra descargas electrostáticas

Las descargas electrostáticas (ESD) pueden dañar los componentes electrónicos del interior del ordenador. En determinadas circunstancias, una persona o un objeto (un dispositivo periférico, por ejemplo) puede acumular electricidad estática, que después puede descargarse en otro objeto, como el ordenador. Para evitar daños por descargas electrostáticas, debe descargar la electricidad estática de su cuerpo antes de tocar cualquiera de los componentes electrónicos internos del ordenador (por ejemplo, un módulo de memoria). Para protegerse de las descargas electrostáticas, toque un objeto metálico con conexión a tierra (como una superficie metálica no pintada del panel de E/S del ordenador) antes de tocar algún componente electrónico. Antes de conectar al ordenador un dispositivo periférico (incluidos los asistentes digitales de bolsillo), debe descargar la electricidad estática de su cuerpo y del dispositivo periférico. Además, mientras manipule el interior del ordenador, toque de vez en cuando un conector de E/S para descargar la electricidad estática que se haya podido acumular en su cuerpo.

Asimismo, puede realizar los siguientes pasos para evitar daños ocasionados por descargas electroestáticas:

- Cuando desembale un componente sensible a la electricidad estática, no lo saque del embalaje antiestático hasta que vaya a instalarlo. No olvide descargar la electricidad estática de su cuerpo justo antes de abrir el embalaje antiestático.
- Cuando transporte un componente sensible a la electricidad estática, colóquelo en un contenedor o embalaje antiestático.
- Manipule todos los componentes sensibles a la electricidad estática en una zona sin electricidad estática. Si es posible, utilice almohadillas antiestáticas sobre el suelo y sobre la mesa.

# <span id="page-10-4"></span><span id="page-10-0"></span>Información general

<span id="page-10-2"></span>La controladora SCSI de conexión serie (SAS) 5/iR de Dell™ es la última generación de controladoras con funciones RAID (matriz redundante de discos independientes) integradas. La tecnología SAS no es compatible con versiones anteriores de los dispositivos SCSI. El adaptador SAS 5/iR es una tarjeta PCI-E de media longitud y de altura estándar, mientras que el adaptador SAS 5/iR integrado está incorporado en el hardware de la plataforma. El adaptador SAS 5/iR es compatible con plataformas que disponen de conectores PCI-E x8 o x16.

### Figura 1-1. Arquitectura de hardware del adaptador SAS 5/iR

<span id="page-10-6"></span><span id="page-10-5"></span><span id="page-10-3"></span><span id="page-10-1"></span>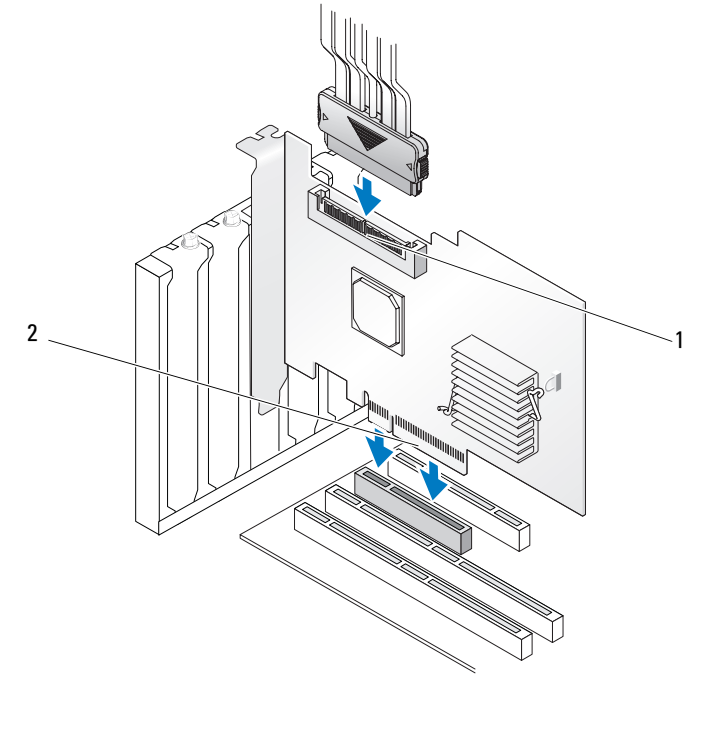

1 Conector interno SAS x4 2 Conector PCI-E

# <span id="page-11-0"></span>Acerca de RAID

<span id="page-11-4"></span>RAID es un grupo de varios discos físicos independientes que ofrecen un alto rendimiento al incrementar el número de unidades que se usan para guardar datos y acceder a ellos. Un subsistema de discos RAID mejora el rendimiento de E/S y la disponibilidad de los datos. El sistema host percibe el grupo de discos físicos como una única unidad de almacenamiento o como múltiples unidades lógicas. El rendimiento de los datos mejora porque es posible acceder a varios discos simultáneamente. Los sistemas RAID también mejoran la disponibilidad de almacenamiento de datos y la tolerancia a errores.

## <span id="page-11-1"></span>Niveles de RAID

<span id="page-11-5"></span>La configuración por bandas integrada (Integrated Striping) o RAID 0 utiliza configuración de discos por bandas para ofrecer un alto rendimiento de los datos, sobre todo en el caso de archivos grandes en un entorno que requiere que no haya redundancia de datos.

<span id="page-11-6"></span>La duplicación integrada (Integrated Mirroring) o RAID 1 utiliza la duplicación de discos, de forma que los datos grabados en un disco físico se graban simultáneamente en otro disco físico. Esta opción es adecuada para bases de datos pequeñas u otras aplicaciones que necesitan poca capacidad, pero una redundancia de datos completa.

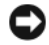

AVISO: los datos de un disco virtual de configuración por bandas integrada no se pueden recuperar si se produce un error en el disco físico.

# <span id="page-11-2"></span>Terminología de RAID

## <span id="page-11-7"></span><span id="page-11-3"></span>Configuración por bandas integrada

La configuración por bandas integrada (RAID 0) permite grabar datos en varios discos físicos en vez de en uno solo. La configuración por bandas integrada implica particionar el espacio de almacenamiento de cada disco físico en bandas de 64 KB. Estas bandas se intercalan de forma secuencial y repetida. La parte de la banda que hay en un único disco físico se denomina elemento de banda.

Por ejemplo, en un sistema de cuatro discos que únicamente utiliza la configuración por bandas integrada, el segmento 1 se graba en el disco 1, el segmento 2 se graba en el disco 2 y así sucesivamente. La configuración por bandas integrada mejora el rendimiento, pues se accede a varios discos físicos simultáneamente; sin embargo, no ofrece redundancia de datos. La [figura](#page-12-1) 1-2 muestra un ejemplo de configuración por bandas integrada.

#### <span id="page-12-1"></span>Figura 1-2. Ejemplo de configuración por bandas integrada (RAID 0)

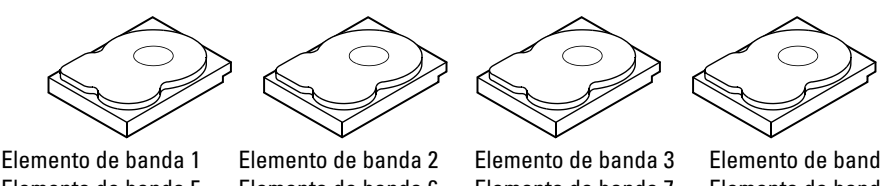

Elemento de banda 5 Elemento de banda 9

Elemento de banda 6 Elemento de banda 10

Elemento de banda 7 Elemento de banda 11

Elemento de banda 4 Elemento de banda 8 Elemento de banda 12

## <span id="page-12-2"></span><span id="page-12-0"></span>Duplicación integrada

Con la duplicación integrada (RAID 1), los datos grabados en un disco se graban simultáneamente en otro disco. Si se produce un error en un disco, se puede usar el contenido del otro para ejecutar el sistema y regenerar el disco físico con error. La principal ventaja de la duplicación integrada es que ofrece una redundancia de datos completa. Puesto que todo el contenido del disco se graba en un segundo disco, no importa si se produce un error en uno de los dos. Ambos discos siempre contienen los mismos datos. Cualquiera de los discos físicos puede actuar como disco físico operativo.

 $\mathscr Q$  NOTA: los discos físicos duplicados mejoran el rendimiento de lectura por equilibrio de carga de lectura.

### Figura 1-3. Ejemplo de duplicación integrada (RAID 1)

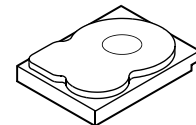

Elemento de banda 1 Elemento de banda 2 Elemento de banda 3 Elemento de banda 4

Elemento de banda 1 duplicado Elemento de banda 2 duplicado Elemento de banda 3 duplicado Elemento de banda 4 duplicado

# <span id="page-14-1"></span><span id="page-14-0"></span>Características de SAS 5/iR

En esta sección se proporcionan las especificaciones de la controladora SCSI de conexión serie (SAS) 5/iR de Dell™. En la siguiente tabla se comparan las especificaciones del adaptador SAS 5/iR y el adaptador SAS 5/iR integrado.

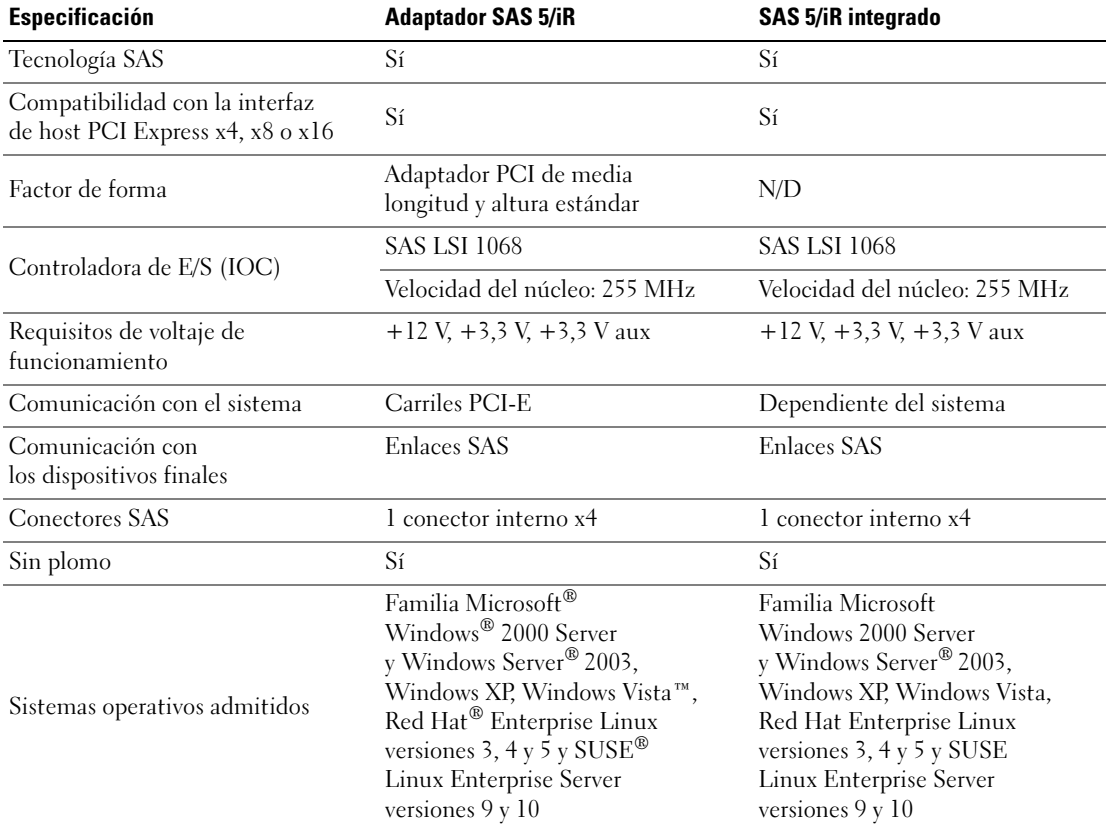

## <span id="page-14-2"></span>Tabla 2-1. Especificaciones de SAS 5/iR

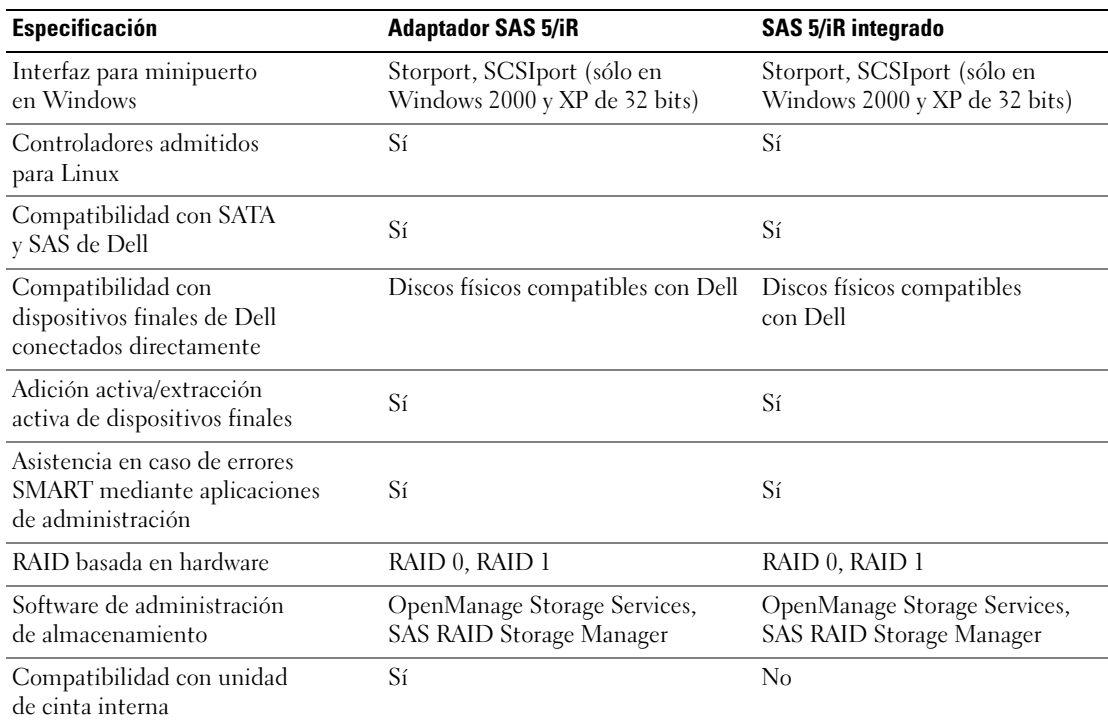

## Tabla 2-1. Especificaciones de SAS 5/iR (continuación)

# <span id="page-16-2"></span><span id="page-16-0"></span>Instalación del hardware

En este capítulo se describe el modo de instalar el adaptador SCSI de conexión serie (SAS) 5/iR de Dell™.

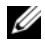

 $\mathscr{D}$  NOTA: el adaptador SAS 5/iR integrado está incorporado en la placa base del sistema y no es necesario instalarla. Consulte el *Manual del propietario del hardware* del sistema o la *Guía del usuario* para obtener instrucciones.

# <span id="page-16-3"></span><span id="page-16-1"></span>Instalación del adaptador SAS 5/iR

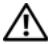

PRECAUCIÓN: en algunos sistemas, los técnicos de servicio especializados son las únicas personas autorizadas para retirar las cubiertas y acceder a los componentes internos del sistema. Antes de realizar cualquier procedimiento, consulte la Guía de información del producto para obtener información completa sobre las precauciones de seguridad, la manipulación de las piezas internas del ordenador y la protección contra descargas electrostáticas.

1 Desembale el adaptador SAS 5/iR y compruebe que no está dañado.

U NOTA: póngase en contacto con Dell si la controladora está dañada.

- 2 Apague el sistema y los dispositivos periféricos conectados, y desconecte el sistema de la toma eléctrica. Consulte el Manual del propietario del hardware del sistema o la Guía del usuario para obtener más información sobre las fuentes de alimentación.
- 3 Desconecte el sistema de la red y retire la cubierta del sistema. Consulte el Manual del propietario del hardware del sistema o la Guía del usuario para obtener más información sobre la apertura del sistema.
- 4 Seleccione la ranura PCI-E pertinente. Extraiga el cubrerranuras, situado en la parte posterior del sistema, alineado con la ranura PCI-E que ha seleccionado.
- 5 Alinee el adaptador SAS 5/iR con la ranura PCI-E que ha seleccionado.
- 6 Inserte la controladora suave pero firmemente hasta que esté bien encajada en la ranura PCI-E. Vea la [figura 3-1.](#page-17-0)

#### <span id="page-17-0"></span>Figura 3-1. Instalación de un adaptador SAS 5/iR

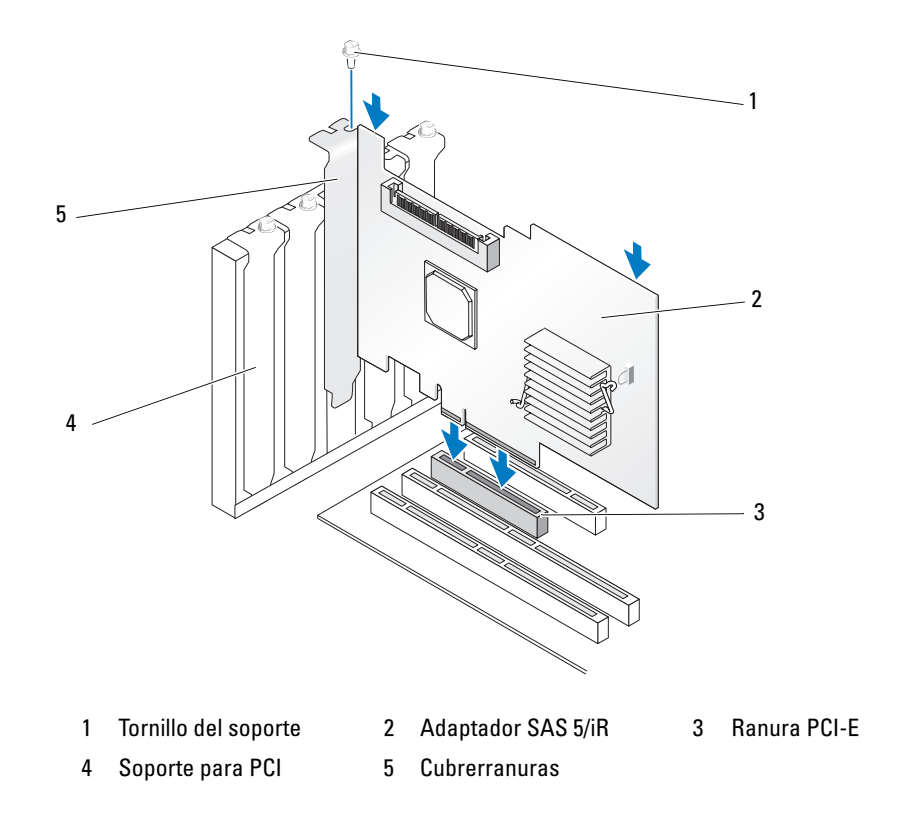

- 7 Apriete el tornillo del soporte, si hay alguno, o bien utilice los ganchos de retención del sistema para fijar la controladora al chasis del sistema.
- 8 Conecte los cables de los dispositivos finales o el plano posterior del sistema a la controladora. Vea la [figura 3-2](#page-18-0).

#### <span id="page-18-0"></span>Figura 3-2. Conexión del cable

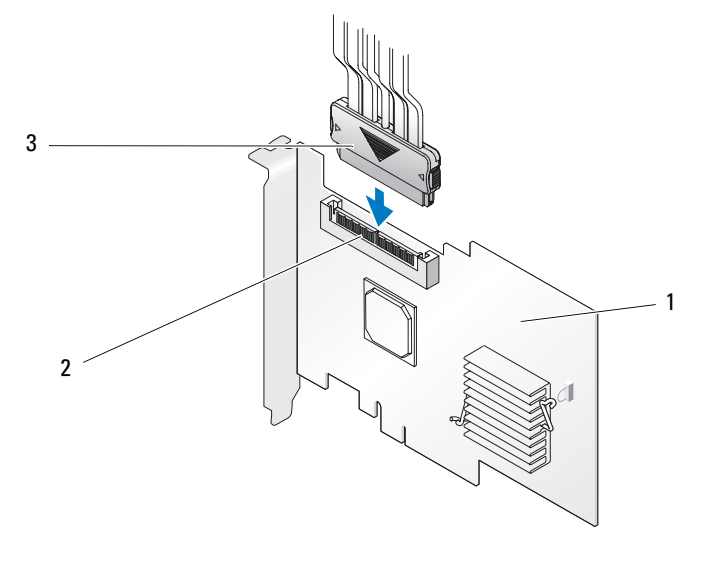

1 Adaptador SAS 5/iR 2 Conector interno SAS x4 3 Cable

- 9 Vuelva a colocar la cubierta del sistema. Consulte el Manual del propietario del hardware del sistema o la Guía del usuario para obtener más información sobre el cierre del sistema.
- 10 Vuelva a conectar los cables de alimentación y de red y, a continuación, encienda el sistema.
- $\mathbb Z$  NOTA: asegúrese de no conectar una unidad de disco duro y una unidad de cinta al mismo adaptador SAS 5/iR.
- $\mathbb Z$  NOTA: para obtener información sobre el modo de conectar la controladora SAS 5/iR a una unidad de cinta, consulte el Manual del propietario del hardware del sistema.

# <span id="page-20-1"></span><span id="page-20-0"></span>Instalación de controladores

<span id="page-20-3"></span><span id="page-20-2"></span>La controladora SCSI de conexión serie (SAS) 5/iR de Dell™ necesita controladores de software para funcionar con los sistemas operativos Microsoft® Windows®, Red Hat® Enterprise Linux y SUSE® Linux.

En este capítulo se describen los procedimientos necesarios para instalar los controladores en los siguientes sistemas operativos:

- Familia Microsoft Windows 2000 Server
- Familia Microsoft Windows Server<sup>®</sup> 2003
- Microsoft Windows XP
- Red Hat Enterprise Linux versiones 3, 4 y 5
- SUSE Linux Enterprise Server versiones 9 y 10
- Windows Vista™

A continuación figuran los cuatro métodos de instalación de un controlador que se describen en este capítulo:

- Durante la instalación del sistema operativo
- Tras añadir una nueva controladora SAS 5/iR en un sistema operativo existente
- Actualización de los controladores existentes
- Instalación desde un CD o DVD Operating System (Sistema operativo) de la estación de trabajo Dell Precision™. Este medio incluye los controladores.

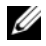

 $\mathscr{Q}_1$  NOTA: la instalación del sistema operativo en un disco virtual de duplicación integrada o de configuración por bandas integrada únicamente se admite si el disco virtual se encuentra en un estado óptimo.

 $\mathscr{D}$  **NOTA:** los controladores de dispositivos se actualizan con frecuencia. Para asegurarse de que dispone de la última versión de cualquier controlador que se indica en esta sección, visite la página web de asistencia de Dell (support.dell.com). Si existe una versión más reciente, puede descargar el controlador en el sistema.

# <span id="page-21-2"></span><span id="page-21-0"></span>Creación de un disquete de controladores

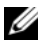

**ZA NOTA:** el disquete de controladores no es necesario para realizar la instalación desde un CD o DVD Operating System de la estación de trabajo Dell Precision.

- 1 Vaya a la sección de descargas del sistema en la página web de asistencia de Dell (support.dell.com).
- 2 Localice y descargue el controlador de SAS 5/iR más reciente para el sistema. Los controladores se suministran en la página web de asistencia de Dell para que puedan grabarse en un disquete.
- 3 Siga las instrucciones que se indican en la página de asistencia para extraer el controlador en el disquete.

# <span id="page-21-1"></span>Instalación del controlador durante la instalación del sistema operativo Windows

 $\mathscr O$  NOTA: no es necesario instalar el controlador en el sistema operativo Windows Vista™, ya que se trata de un controlador nativo de este sistema operativo.

Realice los siguientes pasos para instalar el controlador durante la instalación del sistema operativo Windows.

- 1 Inicie el sistema con el CD de instalación de Microsoft<sup>®</sup> Windows.
- 2 Cuando aparezca el mensaje Press F6 if you need to install a third party SCSI or RAID driver (Pulse F6 si debe instalar un controlador SCSI o RAID de otro fabricante), pulse <F6> inmediatamente.

Al cabo de unos minutos, aparecerá una pantalla en la que se solicitarán controladoras adicionales en el sistema.

3 Pulse  $\langle S \rangle$ .

El sistema solicitará que se inserte el disquete de controladores.

4 Inserte el disquete de controladores en la unidad de disquete y pulse  $\leq$ Intro $\geq$ .

Aparecerá una lista de controladores SAS 5/iR.

5 Seleccione el controlador adecuado y pulse <Intro > para cargarlo.

NOTA: en algunos sistemas operativos Windows, es posible que aparezca un mensaje en el que se indique que el controlador que ha proporcionado es anterior o más reciente que el controlador Windows. Pulse <S> para utilizar el controlador del disquete.

6 Vuelva a pulsar <Intro> para continuar con la instalación.

# <span id="page-22-1"></span><span id="page-22-0"></span>Instalación de un controlador Windows para una nueva controladora SAS 5/iR

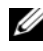

 $\mathscr{D}$  NOTA: no es necesario instalar el controlador en el sistema operativo Windows Vista, ya que se trata de un controlador nativo de este sistema operativo.

Realice los pasos que constan a continuación para configurar el controlador al añadir la controladora SAS 5/iR a un sistema que ya tiene instalado Windows.

- 1 Apague el sistema.
- 2 Instale la nueva controladora SAS 5/iR en el sistema.

Consulte ["Instalación del hardware" en la página](#page-16-2) 15 para obtener instrucciones detalladas sobre la instalación y el cableado de la controladora SAS 5/iR.

3 Encienda el sistema.

El sistema operativo Windows detectará la nueva controladora y mostrará un mensaje para informar al usuario.

4 Aparecerá el Asistente para hardware nuevo encontrado y se visualizará el dispositivo de hardware detectado.

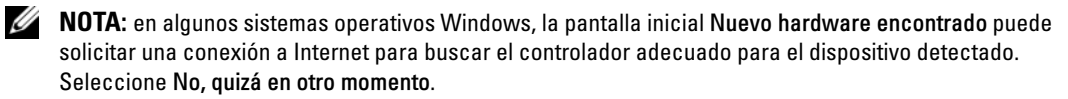

- **5** Haga clic en Siguiente.
- 6 En la pantalla de localización del controlador de dispositivo, seleccione Buscar un controlador apropiado para mi dispositivo y haga clic en Siguiente.
- 7 Proporcione el paquete del controlador adecuado (del disquete de controladores) en la pantalla Buscar archivos de controlador.
- 8 Haga clic en Siguiente.
- 9 El asistente detecta e instala los controladores de dispositivo adecuados para la nueva controladora SAS 5/iR.
- 10 Haga clic en Finalizar para completar la instalación.
- 11 Reinicie el sistema.

# <span id="page-23-1"></span><span id="page-23-0"></span>Actualización de un controlador Windows existente

Realice los pasos que figuran a continuación para actualizar el controlador Windows para la controladora SAS 5/iR que ya está instalado en el sistema*.*

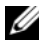

 $\mathscr{D}$  NOTA: es importante que cierre todas las aplicaciones del sistema antes de actualizar el controlador.

<sup>1</sup> Haga clic en Inicio→ Panel de control→ Sistema.

Aparecerá la pantalla Propiedades del sistema.

**MOTA:** en algunos sistemas operativos Windows, debe hacer clic en Inicio $\rightarrow$  Configuración $\rightarrow$ Panel de control→ Sistema.

- 2 Haga clic en la ficha Hardware.
- 3 Haga clic en Administrador de dispositivos. Aparecerá la pantalla Administrador de dispositivos.
- 4 Haga doble clic en Controladoras SCSI y RAID.
- 5 Haga doble clic en la controladora SAS 5/iR para la que desea actualizar el controlador.
- 6 Haga clic en la ficha Controlador y seleccione Actualizar controlador. Aparecerá el Asistente para la actualización del controlador del dispositivo.
- 7 Inserte el disquete del controlador adecuado.
- 8 Seleccione la opción Instalar desde una lista o ubicación específica.
- 9 Haga clic en Siguiente.
- 10 Realice los pasos que se indican en el asistente para buscar el controlador en el disquete.
- 11 Seleccione el nombre del archivo de controlador del disquete.

 $\mathscr{Q}_\blacksquare$  NOTA: para sistemas con el sistema operativo Windows 2000, seleccione el archivo .INF adecuado.

- 12 Haga clic en Siguiente y continúe con los pasos de instalación que se indican en el asistente.
- 13 Haga clic en Finalizar para salir del asistente y reiniciar el sistema para que se apliquen los cambios.

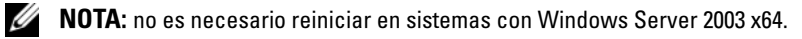

# <span id="page-24-0"></span>Instalación desde el medio Operating System de Dell

Utilice el CD o DVD Operating System incluido con la estación de trabajo Dell Precision para instalar el controlador durante la instalación del sistema operativo.

- 1 Inicie desde el CD o DVD Operating System de la estación de trabajo Dell Precision.
- 2 Prosiga la instalación del sistema operativo siguiendo las instrucciones del CD o DVD. El controlador se carga automáticamente.

# <span id="page-24-3"></span><span id="page-24-1"></span>Instalación del controlador Red Hat Enterprise Linux

Utilice los procedimientos que se indican en esta sección para instalar el controlador de Red Hat Enterprise Linux AS (versiones 3,  $4 \text{ y } 5$ ) y ES (versiones 3,  $4 \text{ y } 5$ ).

 $\mathscr Q$  NOTA: el controlador de dispositivo de la versión 5 de Red Hat Enterprise Linux AS es nativo. Para asegurarse de que dispone de la última versión de este controlador, visite la página web de asistencia de Dell (support.dell.com). Si existe una versión más reciente, puede descargar el controlador en el sistema.

## <span id="page-24-4"></span><span id="page-24-2"></span>Creación de un disquete de controladores

Antes de iniciar la instalación, copie los controladores del CD Dell™ PowerEdge™ Service and Diagnostic Utilities (Utilidades de servicio y diagnóstico Dell™ PowerEdge™) o bien descargue el controlador pertinente de Red Hat Enterprise Linux (versiones 3, 4 y 5) de la página web de asistencia de Dell (support.dell.com) en el directorio temporal. Este archivo incluye dos Red Hat Package Managers (RPM) y los archivos del disco de actualización del controlador. Asimismo, el paquete contiene el archivo Red Hat Package Manager de DKMS (Dynamic Kernel Module Support, soporte para módulo de kernel dinámico).

El paquete es un archivo tar comprimido con gzip. Tras descargar el paquete a un sistema Linux, realice los siguientes pasos.

- 1 Descomprima el paquete con gzip.
- 2 Ejecute  $\tan \frac{-xy}{x}$  en el paquete.

 $\mathscr{D}$  NOTA: el paquete contiene RPM de DKMS, el RPM del controlador (con DKMS activado) y el disquete de actualización del controlador (imágenes DUD).

3 Utilice el comando dd para crear un disco de actualización del controlador. Para ello, utilice la imagen DUD pertinente.

"dd if=<nombre del archivo de imagen dd> of=/dev/fd0"

4 Utilice el disquete para instalar el sistema operativo como se describe posteriormente en esta sección.

## Creación de un disquete de actualización del controlador

Se necesitan los siguientes archivos para crear el DUD.

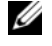

 $\mathscr Q$  NOTA: el paquete del controlador de SAS 5/iR instala estos archivos. No es necesario que realice ninguna acción en este momento.

- El directorio /usr/src/mptlinux -<versión\_controlador> contiene el código fuente del controlador, dkms.conf y el archivo de especificaciones para el controlador.
- El subdirectorio redhat driver disk contiene los archivos necesarios para crear el DUD. Los archivos necesarios son disk\_info, modinfo, modules.dep y pcitable.
- Para crear la imagen DUD correspondiente a la versión anterior de Red Hat Enterprise Linux (versión 4), el paquete del código fuente del kernel debe estar instalado para poder compilar el controlador. Para la distribución de Red Hat Enterprise Linux 4, no es necesario el código fuente del kernel.

Realice los siguientes pasos para crear el DUD mediante la herramienta DKMS:

- 1 Instale el paquete RPM del controlador de SAS 5/iR con DKMS activado en un sistema que disponga del sistema operativo Red Hat Enterprise Linux.
- 2 Escriba el siguiente comando en cualquier directorio:

```
dkms mkdriverdisk -d redhat -m mptlinux -v <driver version> 
-k <kernel version>
```
3 Si desea generar la imagen DUD para varias versiones de kernel, utilice el siguiente comando:

```
dkms mkdriverdisk -d redhat -m mptlinux -v <driver version> 
-k <kernel version 1> -k <kernel version 2> ...
```
4 Una vez que se haya generado la imagen DUD, puede encontrarla en el árbol DKMS correspondiente al controlador de SAS 5/iR.

**NOTA:** el paquete DKMS es compatible con Red Hat Enterprise Linux y con SUSE Linux.

## <span id="page-25-1"></span><span id="page-25-0"></span>Instalación del controlador

Realice los pasos siguientes para instalar Red Hat Enterprise Linux (versiones 3, 4 y 5) y el controlador pertinente.

- 1 Inicie desde el CD de instalación de Red Hat Enterprise Linux.
- 2 En el indicador de comandos, escriba: Linux expert dd.
- 3 Cuando se solicite un disquete del controlador durante la instalación, insértelo y pulse <Intro>. Consulte la sección ["Creación de un disquete de controladores" en la página 20](#page-21-0) para obtener información sobre la creación de un disquete de controladores.
- 4 Complete la instalación del controlador como indica el programa.

## <span id="page-26-0"></span>Instalación del controlador mediante un RPM de actualización

En los pasos siguientes se explica el procedimiento de instalación para los sistemas operativos Red Hat Enterprise Linux AS (versiones 3, 4 y 5) y el controlador RAID pertinente mediante un RPM de actualización.

## Instalación del paquete RPM con soporte para DKMS

- 1 Descomprima el archivo comprimido del paquete del controlador con DKMS activado.
- 2 Instale el paquete DKMS mediante el siguiente comando: rpm -Uvh <DKMS package name>
- 3 Instale el paquete del controlador mediante el siguiente comando: rpm -Uvh <Driver package name>
- 4 Reinicie el sistema para cargar el nuevo controlador.

# <span id="page-26-3"></span><span id="page-26-1"></span>Instalación del controlador de SUSE Linux Enterprise Server

Utilice los procedimientos que se indican en esta sección a fin de instalar el controlador para SUSE Linux Enterprise Server (versiones 9 y 10).

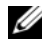

**ANOTA:** el controlador de dispositivo de la versión 10 de SUSE Linux Enterprise Server es nativo. Para asegurarse de que dispone de la última versión de este controlador, visite la página web de asistencia de Dell (support.dell.com). Si existe una versión más reciente, puede descargar el controlador en el sistema.

## <span id="page-26-2"></span>Instalación del controlador mediante un RPM de actualización

En el proceso siguiente se explica el procedimiento de instalación para el sistema operativo SUSE Linux Enterprise Server (versiones 9 y 10) y el controlador RAID pertinente mediante un RPM de actualización.

## Instalación del paquete RPM con soporte para DKMS

- 1 Descomprima el archivo comprimido del paquete del controlador con DKMS activado.
- 2 Instale el paquete DKMS mediante el siguiente comando: rpm -Uvh <DKMS package name>
- 3 Instale el paquete del controlador mediante el siguiente comando: rpm -Uvh <Driver package name>
- 4 Reinicie el sistema para cargar el nuevo controlador.

### Creación de un disquete de actualización del controlador

Se necesitan los siguientes archivos para crear el DUD.

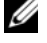

 $\mathscr Q$  NOTA: el paquete del controlador de SAS 5/iR instala estos archivos. No es necesario que realice ninguna acción en este momento.

- El directorio /usr/src/mptlinux -<versión\_controlador> contiene el código fuente del controlador, dkms.conf y el archivo de especificaciones para el controlador.
- El subdirectorio redhat driver disk contiene los archivos necesarios para crear el DUD. Los archivos necesarios son disk\_info, modinfo, modules.dep y pcitable.

Realice los siguientes pasos para crear el DUD mediante la herramienta DKMS.

- 1 Instale el paquete RPM del controlador de SAS 5/iR con DKMS activado en un sistema que disponga del sistema operativo SUSE Linux.
- 2 Escriba el siguiente comando en cualquier directorio:

```
dkms mkdriverdisk -d redhat -m mptlinux -v <driver version> 
-k <kernel version>
```
De este modo se inicia el proceso de creación de la imagen DUD del SAS 5/iR.

3 Si desea generar la imagen DUD para varias versiones de kernel, utilice el siguiente comando:

dkms mkdriverdisk -d redhat -m mptlinux -v <driver version> -k <kernel version 1> -k <kernel version 2> ...

4 Una vez que se haya generado la imagen DUD, puede encontrarla en el árbol DKMS correspondiente al controlador de SAS 5/iR.

 $\mathscr{D}$  NOTA: el paquete DKMS es compatible con Red Hat Enterprise Linux y con SUSE Linux Enterprise Server.

## <span id="page-27-0"></span>Instalación de SUSE Linux Enterprise Server mediante el disquete de actualización del controlador

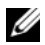

NOTA: consulte la sección ["Creación de un disquete de controladores" en la página 20](#page-21-0) para obtener información sobre la creación de un disquete de controladores.

- 1 Inserte el CD pertinente de SUSE Linux Enterprise Server (versiones 9 y 10) Service Pack (SP) en el sistema.
- 2 Seleccione INSTALLATION (Instalación) de las opciones del menú.
- 3 Seleccione <F6> para el disco de actualización del controlador.
- 4 Pulse <Intro> para cargar el kernel de Linux.

5 Ante la petición Please insert the driver update floppy/CDROM (Inserte el disquete/CD-ROM de instalación del controlador), haga clic en OK (Aceptar).

El sistema selecciona el controlador del disquete y lo instala. A continuación, el sistema mostrará el mensaje DRIVER UPDATE ADDED (Actualización de controlador añadida) con la descripción del módulo del controlador.

**6** Haga clic en **OK** (Aceptar).

Si desea instalarlo desde otro medio de actualización del controlador, continúe con los siguientes pasos.

- 7 El sistema mostrará el mensaje PLEASE CHOOSE DRIVER UPDATE MEDIUM (Elija el medio de actualización del controlador).
- 8 Seleccione el medio pertinente de actualización del controlador si desea cargar otros controladores. El sistema selecciona el controlador del disquete y lo instala.

# <span id="page-28-0"></span>Actualización del kernel

Si ejecuta la utilidad up2date para actualizar el kernel, debe volver a instalar los paquetes de controladores con DKMS activado. Para ello, escriba lo siguiente en el mismo orden en una ventana de terminal:

dkms build -m <module name> -v <module version> -k <kernel version>

```
dkms install -m <module_name> -v <module version> -k <kernel version>
```
Compruebe si el controlador se ha instalado correctamente en el nuevo kernel; para ello escriba lo siguiente: dkms status

Debe aparecer en la pantalla un mensaje similar al siguiente:

<driver name>, <driver version>, <new kernel version>: installed

# <span id="page-30-3"></span><span id="page-30-0"></span>BIOS de SAS 5/iR

El BIOS de la controladora SCSI de conexión serie (SAS) 5/iR de Dell™ (también denominado CTRL-C) ofrece las características siguientes:

- Soporte para varios adaptadores SAS 5
- Compatibilidad con PMM (POST Memory Management)
- Herramienta de configuración RAID
- Imagen de recuperación de BIOS de la memoria de sólo lectura (ROM)
- Mensajes de error de estado de la POST
- Compatibilidad con la redirección de consola
- <span id="page-30-5"></span>• Utilidad de configuración basada en texto y accesible desde POST (CTRL-C)

# <span id="page-30-1"></span>Mensajes de la POST

Durante la POST, el BIOS muestra mensajes que indican el estado e información de identificación de la controladora SAS 5/iR, además de los errores detectados durante el proceso de la POST.

En los mensajes de la POST se muestra una determinada información. La pancarta de identificación de la POST del BIOS imprime la identificación de éste, la información sobre copyright y la versión de la controladora. Asimismo, muestra la lista de las controladoras y de los dispositivos que se han detectado durante la inicialización en orden jerárquico. El BIOS también le solicitará que inicie la utilidad de configuración durante el proceso de la POST.

# <span id="page-30-4"></span><span id="page-30-2"></span>Mensajes de código de error del BIOS

En caso de que el BIOS detecte errores durante la inicialización, se detendrá y mostrará un mensaje de advertencia. De forma predeterminada, el mensaje va seguido de una pausa, y se espera que el usuario pulse cualquier tecla para confirmarlo. Utilice la utilidad de configuración para desactivar la pausa.

El BIOS ofrece dos opciones:

- El proceso de inicio se puede detener si se detecta un error.
- El proceso de inicio puede continuar aunque se produzca un error.

# <span id="page-31-3"></span><span id="page-31-0"></span>Utilidad de configuración

## <span id="page-31-5"></span><span id="page-31-1"></span>Inicio de la utilidad de configuración

- 1 Inicie el sistema.
- 2 Pulse <Ctrl+C> durante la POST cuando se le solicite. Si tarda demasiado y aparece el logotipo del sistema operativo, espere hasta que éste finalice el inicio. A continuación, reinicie el sistema y vuelva a intentarlo.

Aparece la pantalla de menús de la utilidad de configuración.

## <span id="page-31-4"></span><span id="page-31-2"></span>Funciones permitidas

 $\mathbb Z$  NOTA: las pantallas están organizadas de manera jerárquica y se muestran sugerencias para la navegación en la parte inferior de cada pantalla. Consulte la ayuda en línea para obtener más información sobre esta utilidad.

| <b>Función</b>                     | <b>Descripción</b>                                                                                                    |  |
|------------------------------------|----------------------------------------------------------------------------------------------------|--|
| <b>Adapter Listing</b>             | Proporciona una lista de todas las controladoras SAS 5/iR del sistema.                                                                                                    |  |
| <b>Global Properties</b>           | Proporciona una lista de todas las propiedades globales configurables de<br>la utilidad de configuración y permite definir los valores correspondientes.                               |  |
| <b>Adapter Properties</b>          | Proporciona una lista de las propiedades de la controladora SAS 5/iR<br>seleccionada.                                                                                                  |  |
| <b>SAS</b> Topology                | Proporciona una lista de todas las controladoras SAS 5/iR del sistema<br>y las interfaces físicas (PHY) compatibles con éstas.                                                         |  |
| <b>Advanced Adapter Properties</b> | Proporciona una lista de todas las propiedades avanzadas de la controladora<br>SAS 5/iR seleccionada y permite modificarlas.                                                           |  |
| Device Properties                  | Proporciona una lista de las propiedades del dispositivo seleccionado.                                                                                                    |  |
| <b>PHY</b> Properties              | Proporciona una lista de las propiedades de PHY que se ha seleccionado.                                                                                                    |  |
| Exit/Change Verification           | Se muestra un mensaje en el que se indican los cambios que se han efectuado<br>o bien la pantalla que se va a abandonar, así como una lista de las acciones<br>de salida/verificación. |  |
| Select New Virtual Disk Type       | Permite seleccionar el tipo de disco virtual que desea crear.                                                                                                    |  |
| Create New Virtual Disk            | Permite seleccionar discos para un nuevo disco virtual.                                                                                                    |  |
| View Virtual Disk                  | Permite ver la configuración del disco virtual actual.                                                                                                    |  |
| Manage Virtual Disk                | Permite administrar el disco virtual actual.                                                                                                    |  |

Tabla 5-1. Funciones que realiza la utilidad de configuración

# <span id="page-32-7"></span><span id="page-32-0"></span>Desplazamiento en la utilidad de configuración

En la parte inferior de cada pantalla se muestran consejos para desplazarse. La utilidad también dispone de una ayuda en línea. Las pantallas están organizadas en una estructura jerárquica.

# <span id="page-32-4"></span><span id="page-32-1"></span>Pantallas de configuración y administración de RAID integrada

En la configuración y administración de RAID integrada (IR) intervienen muchas pantallas, a las que se accede seleccionando RAID Properties (Propiedades de RAID) en la pantalla Adapter Properties (Propiedades del adaptador).

- Si no hay ningún disco virtual RAID configurado, se le solicitará que cree uno.
- Si al menos hay un disco virtual RAID configurado, seleccione View Existing Array (Ver matriz existente) para administrar los discos virtuales, o bien seleccione la opción de creación pertinente para configurar un nuevo disco virtual.

Las pantallas del área de propiedades de configuración y administración de RAID son:

- Select New Virtual Disk Type (Seleccionar nuevo tipo de disco virtual)
- Create New Virtual Disk (Crear nuevo disco virtual)
- View Virtual Disk (Ver disco virtual)
- Manage Virtual Disk (Administrar disco virtual)

## <span id="page-32-6"></span><span id="page-32-2"></span>Select New Virtual Disk Type (Seleccionar nuevo tipo de disco virtual)

Existen dos opciones para crear un nuevo disco virtual: Create IM Volume (Crear volumen IM) y Create IS Volume (Crear volumen IS). En la pantalla aparece información adicional sobre las opciones de tipo de disco.

## <span id="page-32-5"></span><span id="page-32-3"></span>Create New Virtual Disk (Crear nuevo disco virtual)

La pantalla Create New Virtual Disk (Crear nuevo disco virtual) permite seleccionar discos para un nuevo disco virtual.

- 1 Pulse <C> para crear el disco virtual, una vez que esté configurado.
- 2 Guarde los cambios cuando se le solicite.
- 3 Pulse <F3> para confirmar los cambios.

Una vez creado el disco virtual, la utilidad vuelve a la pantalla Adapter Properties (Propiedades del adaptador). Consulte la tabla siguiente para ver la descripción de las propiedades del disco virtual.

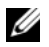

 $\mathscr Q$  **NOTA:** Dell recomienda realizar una copia de seguridad de los datos antes de añadir o actualizar configuraciones.

| Campo             | <b>Descripción</b>                                                                                                    |  |
|-------------------|----------------------------------------------------------------------------------------------------|--|
| Virtual Disk Type | El tipo de disco virtual que se está creando: IM o IS.                                                                                                    |  |
| Virtual Disk Size | El tamaño del disco virtual en MB.                                                                                                    |  |
| Slot Num          | El número de la ranura en la que se encuentra el dispositivo.                                                                                                    |  |
| Device Identifier | El identificador del dispositivo.                                                                                                    |  |
| <b>RAID Disk</b>  | Especifica si el disco forma parte de un disco virtual RAID (Yes [Sí] o No). Este campo<br>aparece atenuado en las siguientes circunstancias:                                                                                                    |  |
|                   | · El disco no cumple los requisitos mínimos para su uso en un disco virtual RAID.                                                                                                    |  |
|                   | · El disco no es lo suficientemente grande para duplicar los datos existentes en el disco<br>físico principal.                                                                                                    |  |
|                   | · El disco es una parte de otro disco virtual.                                                                                                    |  |
| Pred Fail         | Indica si el dispositivo SMART predice errores de dispositivo.                                                                                                    |  |
| Drive Status      | El estado de la unidad de disco física:                                                                                                    |  |
|                   | · Ok: el disco está en línea y totalmente funcional.                                                                                                    |  |
|                   | · Missing: no se ha detectado ningún disco.                                                                                                    |  |
|                   | · Failed: no se puede acceder al disco o se ha producido un error.                                                                                                    |  |
|                   | · Initing: el disco se está inicializando.                                                                                                    |  |
|                   | · Offline: el disco está desconectado por alguna otra razón.                                                                                                    |  |
|                   | • Inactive: el disco está inactivo.                                                                                                    |  |
|                   | · Not Syncd: los datos del disco no están sincronizados con el resto del disco virtual.                                                                                                    |  |
|                   | · Primary: es el disco principal en una duplicación de dos discos y su estado es correcto.                                                                                                    |  |
|                   | · Secondary: es el disco secundario en una duplicación de dos discos y su estado es correcto.                                                                                                    |  |
|                   | • Wrg Type: el dispositivo no es compatible para usarlo como parte del disco virtual RAID.                                                                                                    |  |
|                   | • Too Small: el disco es demasiado pequeño para duplicar los datos existentes.                                                                                                    |  |
|                   | · Max Dsks: se ha alcanzado el número máximo de discos permitido para este tipo de disco<br>virtual.                                                                                                    |  |
|                   | • Wrg Intfc: la interfaz de dispositivo (SAS/SATA) difiere de los discos IR existentes.                                                                                                    |  |
| Size (MB)         | El tamaño forzado del disco físico en MB (1 MB = $(1 024 \times 1 024) = 1 048 576$ bytes).                                                                                                    |  |
|                   | NOTA: el forzamiento de tamaño de disco se usa para garantizar que los discos tengan<br>el mismo tamaño. En los discos virtuales formados por discos físicos de diferentes tamaños,<br>el excedente de espacio de los discos físicos más grandes no se utiliza. |  |

Tabla 5-2. Descripción de los campos del disco virtual

## <span id="page-34-3"></span><span id="page-34-0"></span>View Virtual Disk (Ver disco virtual)

La pantalla View Virtual Disk (Ver disco virtual) permite ver la configuración del disco virtual actual.

Pulse <Alt+N> para ver el siguiente disco virtual. Vea la tabla anterior para consultar la descripción de cada propiedad de disco virtual.

## <span id="page-34-2"></span><span id="page-34-1"></span>Manage Virtual Disk (Administrar disco virtual)

La pantalla Manage Virtual Disk (Administrar disco virtual) se usa para administrar el disco virtual actual. Si selecciona Synchronize Mirror (Sincronizar duplicación), Activate Mirror (Activar duplicación) o Delete Virtual Disk (Eliminar disco virtual), se le solicitará que confirme su selección pulsando  $Y(Si)$  o  $N(No)$ .

| Campo                  | <b>Descripción</b>                                                                                                    |  |
|------------------------|----------------------------------------------------------------------------------------------------|--|
| Identifier             | El identificador del disco virtual.                                                                                                    |  |
| Type                   | El tipo RAID del disco virtual.                                                                                                    |  |
| Scan Order             | El orden de exploración del disco virtual.                                                                                                    |  |
| Size (MB)              | El tamaño del disco virtual.                                                                                                    |  |
| Status                 | El estado del disco virtual.                                                                                                    |  |
| Synchronize Mirror     | Esta opción se usa para sincronizar el disco virtual IM.                                                                                                    |  |
|                        | No se puede acceder a esta opción en las siguientes circunstancias:<br>• El disco virtual está inactivo.<br>• El disco virtual no necesita una resincronización.<br>• Se utiliza un disco virtual IS.                               |  |
| Manage Secondary Disk  | Esta opción se utiliza para añadir una unidad secundaria a un disco virtual IM<br>degradado en el que falta un miembro.                                                                                                    |  |
|                        | No se puede acceder a esta opción en las siguientes circunstancias:<br>• El disco virtual está inactivo.<br>· El disco virtual no es un disco virtual IM degradado en el que falta un miembro.<br>• Se utiliza un disco virtual IS. |  |
| <b>Activate Mirror</b> | Esta opción se usa para activar un disco virtual inactivo (externo). La opción<br>aparece atenuada si no hay ningún disco virtual inactivo.                                                                                         |  |
| Delete Virtual Disk    | Esta opción se usa para eliminar el disco virtual que se muestra actualmente.                                                                                                    |  |

Tabla 5-3. Descripción de los campos para administrar el disco virtual

## <span id="page-35-0"></span>Pantalla de salida

Es importante salir de la utilidad de configuración del BIOS de SAS correctamente, ya que algunos cambios sólo tienen efecto después de salir de ésta. En la lista de adaptadores, pulse <Esc> para salir. Además, al salir de la mayoría del resto de las ventanas, aparece una pantalla de salida similar que puede utilizarse para guardar los valores.

# <span id="page-35-3"></span><span id="page-35-1"></span>Ejecución de tareas de configuración

## <span id="page-35-4"></span><span id="page-35-2"></span>Creación de un disco virtual de configuración por bandas integrada

Un disco virtual de configuración por bandas integrada (IS), también denominado RAID 0, ofrece la posibilidad de configurar datos por bandas en varios discos físicos. Esto puede aumentar la capacidad de almacenamiento y el rendimiento, al combinar varios discos en un disco virtual lógico. Para crear un disco virtual IS en una controladora SAS 5/iR que no tenga configurado ningún disco virtual, realice los pasos siguientes:

- 1 Seleccione una controladora en la lista de adaptadores de la utilidad de configuración.
- 2 Seleccione la opción RAID Properties (Propiedades de RAID).
- 3 Seleccione Create IS Volume (Crear volumen IS) cuando se le solicite que cree un disco virtual IS o un disco virtual IM.

En la pantalla siguiente se muestra una lista de los discos que pueden añadirse a un disco virtual.

4 Mueva el cursor a la columna RAID Disk (Disco RAID). Para añadir un disco al disco virtual, cambie "No" por "Yes" (Sí), pulsando <+>, <-> o la barra espaciadora. A medida que se añaden discos, el campo Virtual Disk Size (Tamaño del disco virtual) cambia y refleja el tamaño del nuevo disco virtual.

## AVISO: cuando se crea un disco virtual, se pierden todos los datos.

Existen algunas limitaciones al crear un disco virtual IS:

- Todos los discos deben ser discos físicos SAS o SATA compatibles con Dell.
- No se pueden utilizar discos físicos SAS y SATA en el mismo disco virtual.
- Los discos deben tener bloques de 512 bytes y no deben ser medios extraíbles (por ejemplo, unidades de disquete, memorias USB, etc.).
- En un disco virtual debe haber al menos dos discos físicos.
- En un disco virtual no se admiten más de cuatro discos físicos.
- 5 Pulse <C> y luego seleccione Save changes (Guardar cambios) cuando el disco virtual se haya configurado totalmente.
- 6 Pulse <F3> para confirmar que los datos existentes se perderán al crear el disco virtual. La utilidad de configuración realizará una pausa mientras se está creando el disco virtual.

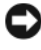

AVISO: IS no proporciona ningún tipo de protección de datos en caso de producirse un error en el disco. Se utiliza principalmente para aumentar el rendimiento.

 $\mathscr{D}$  NOTA: una vez establecido el número de discos en un disco virtual RAID, éste no se puede cambiar.

 $\mathscr{D}$  NOTA: el tamaño máximo del disco virtual que contiene el sistema operativo de inicio es de 2 terabytes. Esto se debe a restricciones del sistema operativo. El tamaño máximo de la matriz (que no es de inicio) es de 16 terabytes.

# <span id="page-36-1"></span><span id="page-36-0"></span>Creación de un disco virtual de duplicación integrada

Un disco virtual de duplicación integrada (IM), también denominado RAID 1, ofrece la posibilidad de duplicar datos de un disco físico en otro. Esto incrementa la fiabilidad, al combinar varios discos en un disco virtual lógico. Para crear un disco virtual IM en una controladora SAS 5/iR que no tenga configurado ningún disco virtual, realice los pasos siguientes:

- 1 Seleccione una controladora en la lista de adaptadores de la utilidad de configuración.
- 2 Seleccione la opción RAID Properties (Propiedades de RAID).
- **3** Seleccione Create IM Volume (Crear volumen IM) cuando se le solicite que cree un disco virtual IS o un disco virtual IM. En la pantalla siguiente se muestra una lista de los discos que pueden añadirse a un disco virtual.
- 4 Mueva el cursor a la columna RAID Disk (Disco RAID). Para añadir un disco al disco virtual, cambie "No" por "Yes" (Sí), pulsando  $\lt +$  >,  $\lt$  > o la barra espaciadora.

AVISO: se perderán los datos que haya en ambos discos. Dell recomienda realizar copias de seguridad de todos los datos antes de seguir estos pasos.

- 5 A medida que se añaden discos, el campo Virtual Disk Size (Tamaño del disco virtual) cambia y refleja el tamaño del nuevo disco virtual. Existen algunas limitaciones al crear un disco virtual IM:
	- Todos los discos deben ser discos físicos SAS o SATA compatibles con Dell.
	- No se pueden utilizar discos físicos SAS y SATA en el mismo disco virtual.
	- Los discos deben tener bloques de 512 bytes y no deben contener medios extraíbles.
	- En un disco virtual IM debe haber dos discos físicos.
- 6 Pulse  $\langle C \rangle$  y luego seleccione **Save changes** (Guardar cambios) cuando el disco virtual se haya configurado totalmente.
- 7 Pulse <F3> para confirmar que los datos existentes se perderán al crear el disco virtual. La utilidad de configuración realizará una pausa mientras se está creando el disco virtual.

 $\mathscr{D}$  NOTA: IM proporciona protección contra posibles errores de un disco físico. Cuando falla un disco, se puede sustituir el disco físico y los datos se vuelven a duplicar en el disco físico, manteniendo la integridad de los datos.

 $\mathscr Q$  NOTA: el tamaño máximo del disco virtual que contiene el sistema operativo de inicio es de 2 terabytes. Esto se debe a restricciones del sistema operativo. El tamaño máximo de la matriz (que no es de inicio) es de 16 terabytes.

## <span id="page-37-4"></span><span id="page-37-0"></span>Visualización de las propiedades del disco virtual

Para ver las propiedades de los discos virtuales IS e IM, realice los pasos siguientes:

- 1 Seleccione una controladora en la lista de adaptadores de la utilidad de configuración.
- 2 Seleccione la opción RAID Properties (Propiedades de RAID).
	- Si no existe ningún disco virtual, se le solicitará que cree un disco virtual IM o IS.
	- Si existe un disco virtual, seleccione View Existing Array (Ver matriz existente).
	- Si hay dos discos virtuales, pulse  $\langle A|t+N\rangle$  para ver el siguiente disco virtual.
- 3 Pulse <Intro> cuando la opción Manage Virtual Disk (Administrar disco virtual) esté seleccionada para administrar el disco virtual actual.

## <span id="page-37-5"></span><span id="page-37-1"></span>Sincronización de un disco virtual

Sincronizar un disco virtual significa que el firmware sincroniza los datos de los discos secundarios con los datos del disco principal de la duplicación. Para iniciar la sincronización de un disco virtual IM, realice los pasos siguientes:

- 1 Seleccione Synchronize Mirror (Sincronizar duplicación).
- 2 Pulse Y para comenzar la sincronización o N para cancelarla.

## <span id="page-37-3"></span><span id="page-37-2"></span>Activación de un disco virtual

Un disco virtual puede desactivarse si, por ejemplo, se extrae de una controladora SAS 5/iR para instalarlo en otra. La opción Activate Mirror (Activar duplicación) permite reactivar un disco virtual inactivo que se ha añadido a un sistema. Esta opción sólo está disponible cuando el disco virtual seleccionado está inactivo.

- 1 Seleccione Activate Mirror (Activar duplicación).
- 2 Pulse Y para continuar con la activación o pulse N para cancelarla. Tras una pausa, el disco virtual se activará.

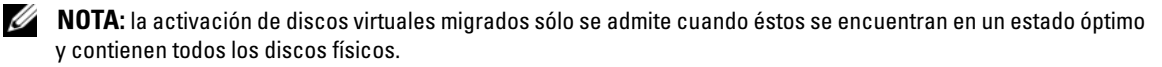

## <span id="page-38-2"></span><span id="page-38-0"></span>Eliminación de un disco virtual

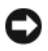

AVISO: antes de eliminar un disco virtual, asegúrese de realizar una copia de seguridad de todos los datos del disco virtual que desea mantener.

Para eliminar un disco virtual seleccionado, realice los pasos siguientes:

- 1 Seleccione Delete Virtual Disk (Eliminar disco virtual).
- 2 Pulse Y para eliminar el disco virtual o pulse N para cancelar la eliminación.
- 3 Pulse <F3> para confirmar la eliminación del disco virtual. Tras una pausa, el firmware eliminará el disco virtual.

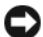

AVISO: si se eliminan los discos físicos de un disco virtual y posteriormente se elimina la configuración del disco virtual de la controladora SAS 5/iR, los discos físicos se mostrarán sólo como meros discos, sin asociación RAID, si se vuelven a colocar en la misma controladora SAS 5/iR. Una vez eliminado el disco virtual de la controladora SAS 5/iR mediante la utilidad de configuración del BIOS (independientemente de la presencia o ausencia de los discos físicos), el disco virtual no puede restaurarse.

## <span id="page-38-4"></span><span id="page-38-3"></span><span id="page-38-1"></span>Sustitución y regeneración de un disco virtual degradado

Si se produce un error en un disco físico de un disco virtual IM, deberá sustituirlo y resincronizar el disco virtual. La sincronización tendrá lugar automáticamente al sustituir el disco físico si realiza los pasos siguientes:

- 1 Sustituya el disco físico con error por un disco en blanco del mismo tipo y la misma capacidad.
- 2 Compruebe la aplicación de administración o la utilidad de configuración del BIOS (Ctrl-C) para asegurarse de que la sincronización se haya iniciado automáticamente.

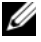

**NOTA:** la controladora SAS 5/iR de Dell sólo admite la migración de discos virtuales coherentes y no admite la migración en caliente de discos virtuales.

# <span id="page-40-3"></span><span id="page-40-0"></span>Solución de problemas

Si desea obtener ayuda sobre la resolución de los problemas que surjan con la controladora SCSI de conexión serie (SAS) 5/iR de Dell™, puede ponerse en contacto con Dell o visitar la página web de asistencia de Dell (support.dell.com).

# <span id="page-40-4"></span><span id="page-40-1"></span>Orden de inicio del BIOS

Si desea iniciar desde la controladora, asegúrese de que está establecida correctamente en el orden de inicio del BIOS. Consulte la documentación del sistema para obtener más información.

# <span id="page-40-2"></span>Problemas generales

## Tabla 6-1. Problemas generales

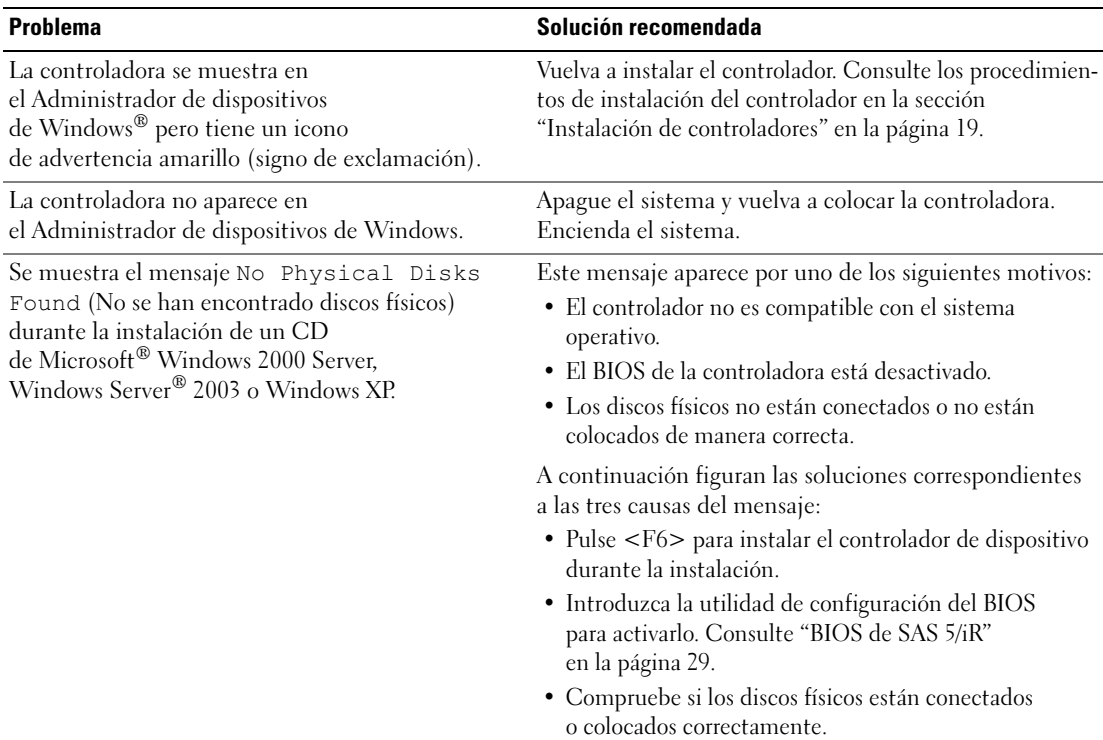

# <span id="page-41-1"></span><span id="page-41-0"></span>Problemas relacionados con los discos físicos

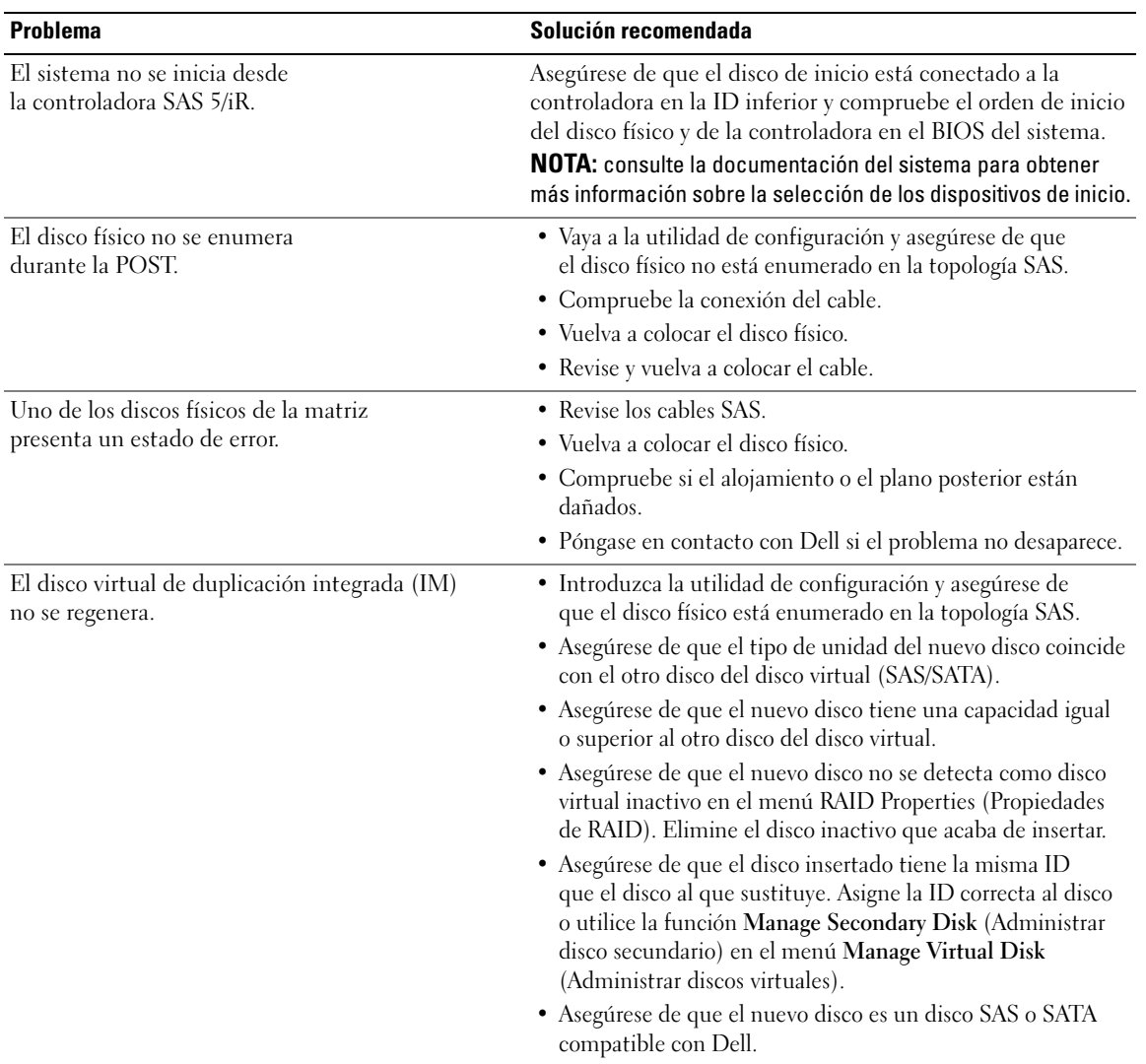

### Tabla 6-2. Problemas con los discos físicos

# <span id="page-42-1"></span><span id="page-42-0"></span>Mensajes de error de la utilidad de configuración

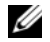

 $\mathscr Q$  NOTA: estos mensajes de error se muestran en la utilidad de configuración. Reinicie el sistema y vuelva a intentarlo si se produce alguno de estos errores.

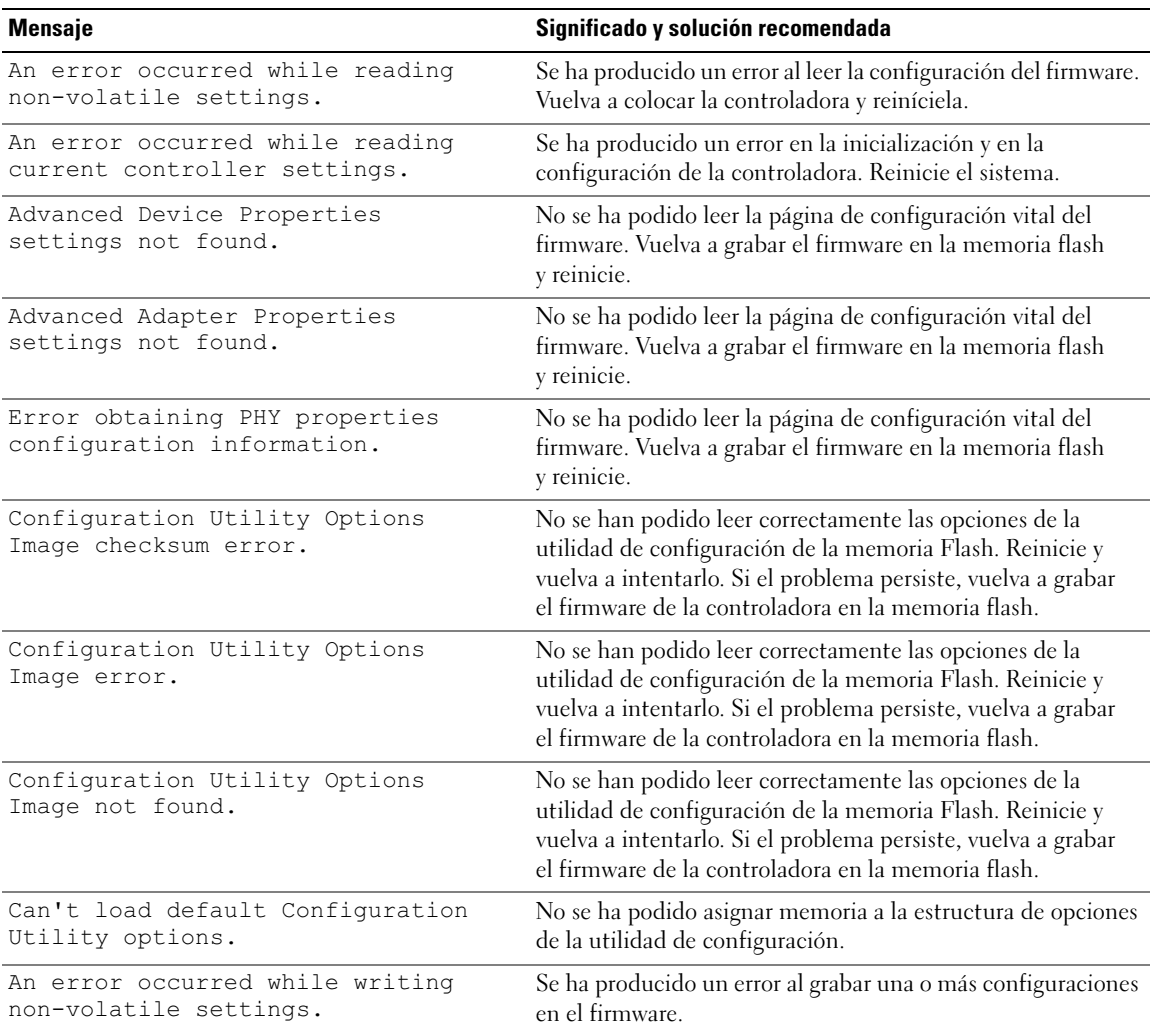

#### Tabla 6-3. Mensajes de error de la utilidad de configuración

# <span id="page-43-1"></span><span id="page-43-0"></span>Mensajes de error del BIOS

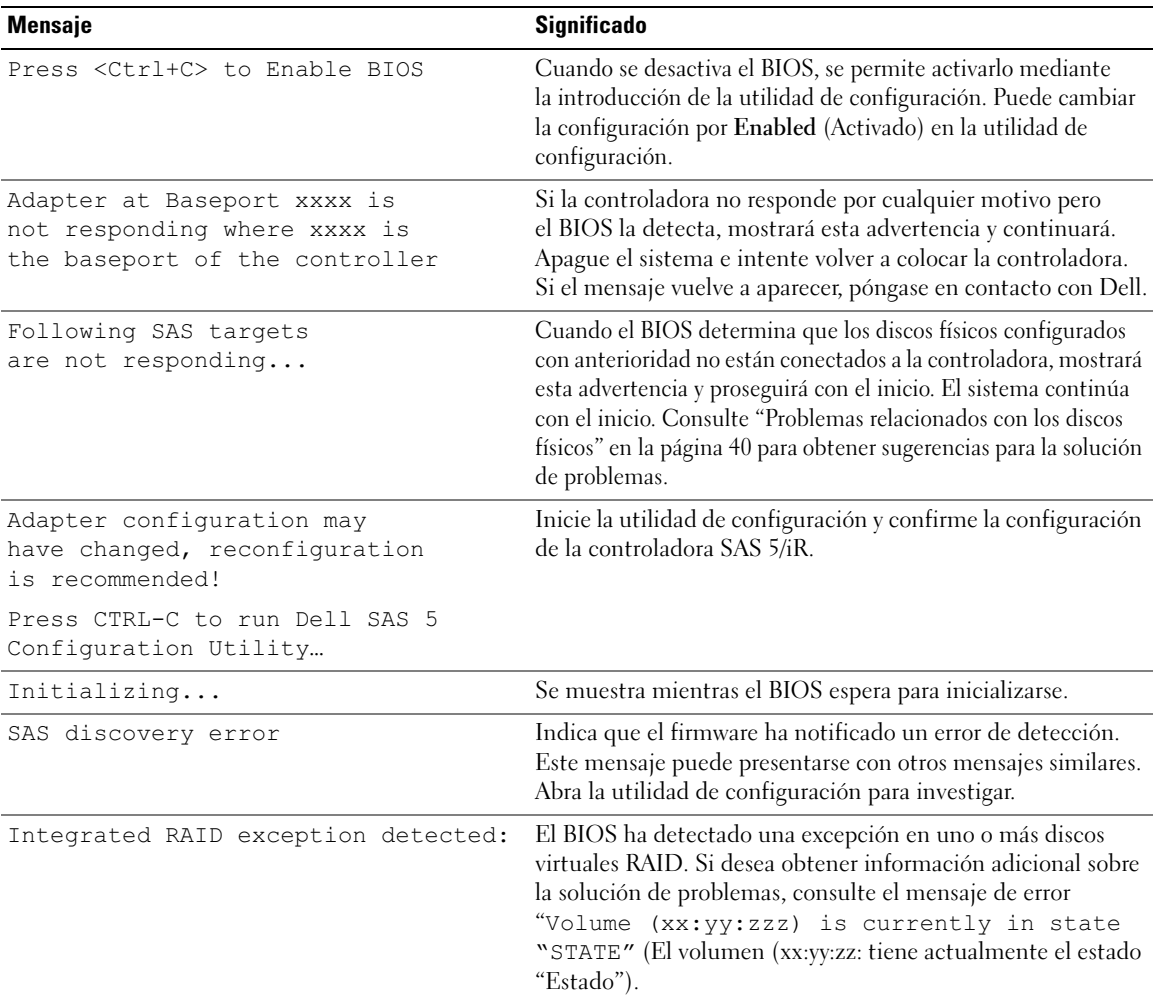

## Tabla 6-4. Mensajes de error del BIOS

<span id="page-44-0"></span>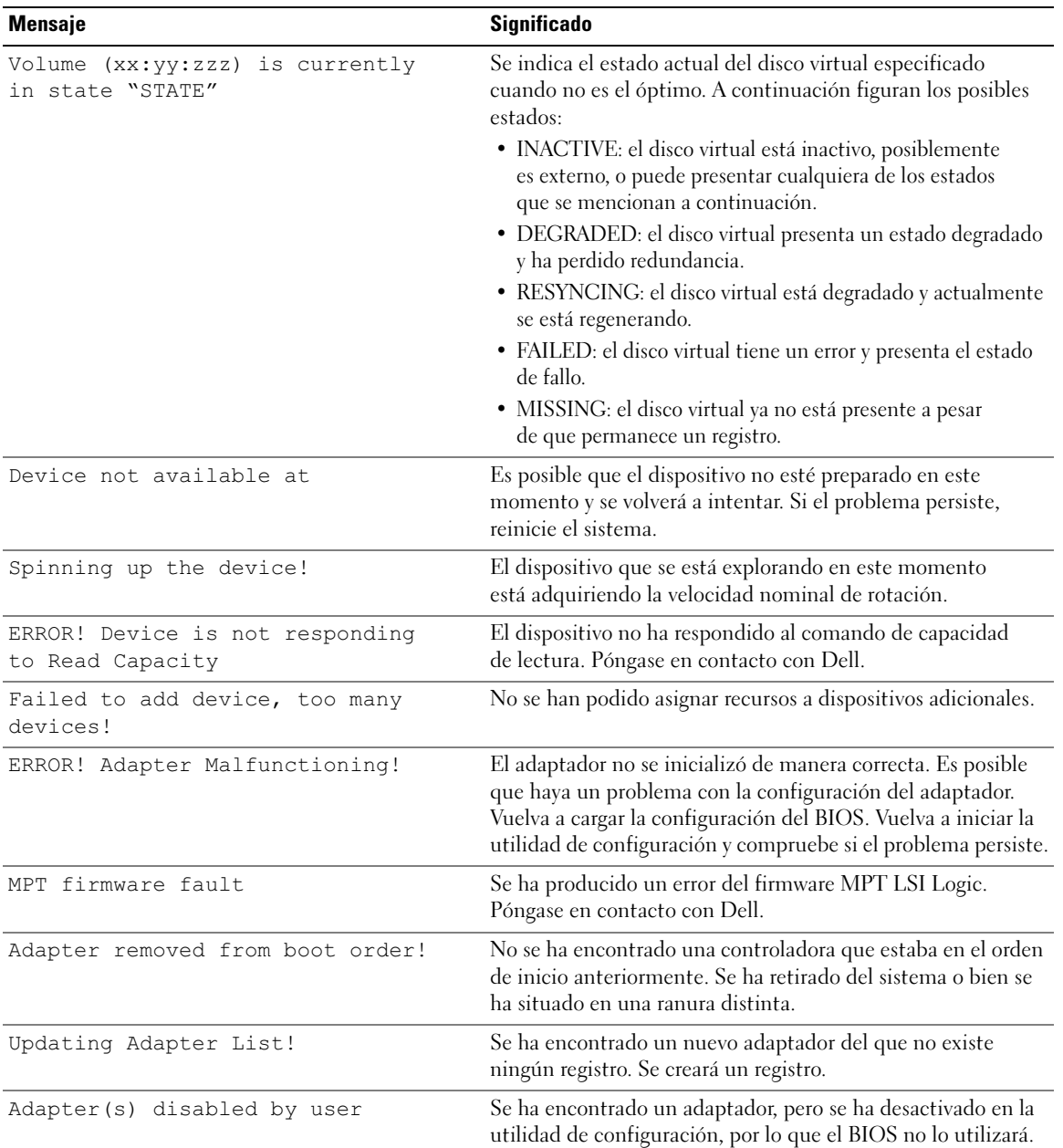

## Tabla 6-4. Mensajes de error del BIOS (continuación)

| <b>Mensaje</b>                                                              | <b>Significado</b>                                                                                                    |
|-----------------------------------------------------------------------------|----------------------------------------------------------------------------------------------------|
| Adapter configuration may<br>have changed, reconfiguration<br>is suggested! | Se ha movido o se ha reinstalado una controladora en el<br>sistema. Añádala al orden de inicio mediante los recursos<br>disponibles.                                                                         |
| Memory allocation failed                                                    | La controladora no ha podido asignar suficiente memoria<br>para cargar la utilidad de configuración, el archivo de cadenas<br>o el archivo de opciones. Reinicie el sistema.                                 |
| Invalid or corrupt image                                                    | Una de las imágenes correspondientes a la utilidad de<br>configuración, al archivo de cadenas o al de opciones está<br>dañada. Vuelva a cargar el BIOS. Vuelva a grabar el firmware<br>en la memoria flash.  |
| Image upload failed                                                         | No se ha podido cargar la imagen correspondiente a la utilidad<br>de configuración, al archivo de cadenas o al de opciones. Vuelva<br>a cargar el BIOS y vuelva a grabar el firmware en la memoria<br>flash. |
| Image not found                                                             | No se ha podido ubicar la imagen correspondiente<br>a la utilidad de configuración, al archivo de cadenas<br>o al de opciones.                                                                               |
| Unable to load LSI<br>Configuration Utility                                 | No se ha podido cargar la utilidad de configuración. Este error<br>suele aparecer después de los cuatro mensajes anteriores.                                                                                 |
| Unable to load LSI Logic Corp MPT<br><b>BIOS</b>                            | La controladora se ha desactualizado de la versión 10.x<br>o superior a la 6.x. Póngase en contacto con el servicio<br>de asistencia de Dell para obtener ayuda.                                             |
| MRT BIOS Fault 02h encountered<br>at adapter PCI (XXh, XXh, XXh)            |                                                                                                    |
| Fusion-MPT Firmware fault code 0706h                                        |                                                                                                    |

Tabla 6-4. Mensajes de error del BIOS (continuación)

# <span id="page-46-2"></span><span id="page-46-0"></span>Actualización del firmware

Las actualizaciones de firmware correspondientes a la controladora SCSI de conexión serie 5/iR de Dell™ se obtienen al guardar el firmware en la memoria flash. Este proceso se puede llevar a cabo mientras se utiliza la controladora. Se debe reiniciar el sistema para que se apliquen los cambios que se han efectuado en el firmware. En caso de que se produzca un error mientras se guarda el firmware en la memoria flash (por ejemplo, si se interrumpe la alimentación), la controladora se volverá a restaurar con la versión anterior del firmware.

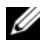

<span id="page-46-3"></span> $\mathscr{Q}_1$  NOTA: si guarda el firmware en la memoria flash mientras utiliza la controladora, es posible que perciba una disminución temporal del rendimiento de ésta.

# <span id="page-46-1"></span>Utilidad de actualización del firmware

La utilidad de actualización del firmware se puede ejecutar desde diversos sistemas operativos. Guardar el firmware en la memoria Flash es un proceso automático, por lo que no es necesaria la intervención del usuario. Puede obtener la utilidad de actualización del firmware en el CD Dell™ PowerEdge™ Service and Diagnostic Utilities (Utilidades de servicio y diagnóstico Dell™ PowerEdge™).

En las estaciones de trabajo Dell Precision no se admite la ejecución de la utilidad de actualización del firmware desde el sistema operativo. Es preciso realizar una actualización manual. En caso de que exista una nueva versión del firmware, vaya a la página web de asistencia de Dell (support.dell.com) y compruebe si existen actualizaciones y procedimientos de actualización más recientes.

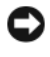

AVISO: no intente degradar el firmware de la versión 10.x (o superior) a la versión 6.x. Si lo hace, la controladora dejará de estar operativa.

# <span id="page-48-3"></span><span id="page-48-0"></span>Obtención de ayuda

# <span id="page-48-2"></span><span id="page-48-1"></span>Obtención de asistencia

## $\bigwedge$  PRECAUCIÓN: si debe extraer la cubierta del ordenador, primero desconecte los cables de módem y de alimentación del ordenador de todas las tomas eléctricas.

Si necesita ayuda para resolver un problema técnico, realice los pasos siguientes:

- 1 Realice los procedimientos que se indican en la sección "Solución de problemas del sistema" del Manual del propietario del hardware.
- 2 Ejecute los diagnósticos del sistema y anote toda la información obtenida.
- 3 Consulte la amplia gama de servicios en línea de Dell disponibles en la página web de asistencia de Dell support.dell.com para obtener ayuda sobre la instalación y los procedimientos de solución de problemas.

Para obtener más información, consulte ["Servicios en línea" en la página 48](#page-49-1).

4 Si los pasos anteriores no han permitido resolver el problema, llame a Dell para obtener asistencia técnica.

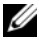

 $\mathscr{O}_\blacksquare$  NOTA: llame al servicio de asistencia desde un teléfono situado cerca del sistema o en el mismo para que puedan guiarle en los procedimientos necesarios.

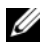

 $\mathscr Q$  **NOTA:** es posible que el sistema de código de servicio rápido de Dell no esté disponible en todos los países.

Cuando el sistema telefónico automatizado de Dell se lo solicite, marque el código de servicio rápido para dirigir su llamada directamente al personal de asistencia apropiado. Si no dispone de un código de servicio rápido, abra la carpeta Dell Accessories, haga doble clic en el icono Express Service Code (código de servicio rápido) y siga las instrucciones que se indican.

Para obtener instrucciones sobre cómo utilizar el servicio de asistencia técnica, consulte ["Formación](#page-50-1)  [Dell para empresas" en la página 49](#page-50-1) y ["Antes de llamar" en la página 50](#page-51-0).

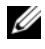

 $\mathscr{D}$  NOTA: puede que algunos de los servicios que se describen a continuación no estén disponibles en todas las ubicaciones fuera del área continental de EE. UU. Llame a un representante local de Dell para obtener información sobre disponibilidad.

## <span id="page-49-0"></span>Asistencia técnica y servicio al cliente

Dell pone a su disposición un servicio de asistencia para dar respuesta a todas sus preguntas sobre el hardware de Dell™. Nuestro personal de asistencia utiliza diagnósticos computerizados para proporcionar respuestas rápidas y precisas.

Para ponerse en contacto con el servicio de asistencia de Dell, consulte ["Antes de llamar" en la página 50](#page-51-0)  y busque la información de contacto correspondiente a su región o vaya a support.dell.com.

## <span id="page-49-1"></span>Servicios en línea

Puede acceder a la asistencia de Dell en la página web support.dell.com. Seleccione su región en la página de bienvenida a la asistencia de Dell y rellene los datos que se solicitan para acceder a las herramientas y la información de ayuda.

Puede obtener más información sobre los productos y servicios de Dell en las páginas web siguientes:

www.dell.com www.dell.com/ap (sólo para países asiáticos y del Pacífico) www.dell.com/jp (sólo para Japón) www.euro.dell.com (sólo para Europa) www.dell.com/la (para países de Latinoamérica y del Caribe) www.dell.ca (sólo para Canadá)

Puede acceder a la asistencia de Dell a través de las páginas web y direcciones de correo electrónico siguientes:

• Páginas web de asistencia de Dell support.dell.com

support.jp.dell.com (sólo para Japón)

support.euro.dell.com (sólo para Europa)

• Direcciones de correo electrónico de asistencia de Dell mobile\_support@us.dell.com support@us.dell.com la-techsupport@dell.com (sólo para países de Latinoamérica y del Caribe)

apsupport@dell.com (sólo para países asiáticos y del Pacífico)

- Direcciones de correo electrónico de marketing y ventas de Dell apmarketing@dell.com (sólo para países asiáticos y del Pacífico) sales\_canada@dell.com (sólo para Canadá)
- Protocolo de transferencia de archivos (FTP) anónimo ftp.dell.com/

Regístrese como usuario: anonymous (anónimo) y utilice su dirección de correo electrónico como contraseña.

## <span id="page-50-0"></span>Servicio automatizado de estado de pedidos

Para comprobar el estado de un pedido de cualquier producto Dell que haya solicitado, puede ir a support.dell.com o llamar al servicio automatizado de estado de pedidos. Un contestador automático le solicitará los datos necesarios para localizar el pedido e informarle sobre su estado. Consulte la información de contacto correspondiente a su región.

# <span id="page-50-1"></span>Formación Dell para empresas

Tiene a su disposición el servicio de formación Dell para empresas. Para obtener más información, visite www.dell.com/training. Es posible que este servicio no se ofrezca en todas las regiones.

# <span id="page-50-2"></span>Problemas con el pedido

Si tiene algún problema con un pedido (por ejemplo, si falta alguna pieza, hay piezas equivocadas o la factura es incorrecta), póngase en contacto con el departamento de atención al cliente de Dell. Tenga a mano la factura o el albarán cuando llame. Consulte la información de contacto correspondiente a su región.

# <span id="page-50-3"></span>Información sobre productos

Si necesita información sobre otros productos disponibles de Dell o si desea realizar un pedido, visite la página web de Dell (www.dell.com). Para saber el número de teléfono al que debe llamar para hablar con un especialista en ventas, consulte la información de contacto correspondiente a su región.

# <span id="page-50-4"></span>Devolución de artículos para reparación bajo garantía o abono

Prepare todos los artículos que vaya a devolver, ya sea para su reparación bajo garantía o para su abono, de la manera siguiente:

1 Llame a Dell para obtener un número de autorización para devolución de material y anótelo de manera clara y destacada en el exterior de la caja.

Para obtener el número de teléfono al que debe llamar, consulte la información de contacto correspondiente a su región.

- 2 Incluya una copia de la factura y una carta que describa el motivo de la devolución.
- 3 Incluya una copia de la información de diagnóstico en la que se indiquen las pruebas que se han ejecutado y los mensajes de error notificados por los diagnósticos del sistema.
- 4 Incluya todos los accesorios correspondientes al artículo que vaya a devolver (cables de alimentación, medios tales como CD o disquetes, guías, etc.) si la devolución es para obtener un abono.
- 5 Embale el equipo que vaya a devolver en el embalaje original (o uno equivalente).

El usuario se responsabiliza de los gastos de envío. Asimismo, tiene la obligación de asegurar el producto devuelto y asumir el riesgo en caso de pérdida durante el envío a Dell. No se aceptará el envío de paquetes a portes debidos.

Toda devolución que no satisfaga los requisitos indicados será rechazada por nuestro departamento de recepción y le será devuelta.

# <span id="page-51-0"></span>Antes de llamar

**NOTA:** cuando llame, tenga a mano su código de servicio rápido. Este código contribuirá a que el sistema de asistencia telefónica automatizada de Dell gestione de manera más eficiente su llamada.

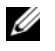

NOTA: consulte en el Manual del propietario del hardware los números y códigos de teléfono de contacto del servicio de asistencia de Dell.

Si es posible, encienda el sistema antes de llamar a Dell para solicitar asistencia técnica y haga la llamada desde un teléfono que se encuentre cerca del sistema. Es posible que se le pida que escriba algunos comandos con el teclado, que proporcione información detallada durante las operaciones o que pruebe otros procedimientos para solucionar problemas que únicamente pueden realizarse en el sistema. Asegúrese de tener a mano la documentación del sistema.

**PRECAUCIÓN:** antes de manipular los componentes internos del sistema, consulte la *Guía de información* del producto para obtener información importante sobre seguridad.

# <span id="page-52-0"></span>Información sobre normativas

Una interferencia electromagnética (EMI) es cualquier señal o emisión, radiada al espacio o conducida a través de un cable de alimentación o de señal, que pone en peligro el funcionamiento de la navegación por radio u otro servicio de seguridad, o que degrada seriamente, obstruye o interrumpe de forma repetida un servicio de comunicaciones por radio autorizado. Los servicios de comunicaciones por radio incluyen, entre otros, emisoras comerciales de AM/FM, televisión, servicios de telefonía móvil, radares, control de tráfico aéreo, buscapersonas y servicios de comunicación personal (PCS). Estos servicios autorizados, junto con equipos de radiación no intencional, como dispositivos digitales, incluidos los ordenadores, contribuyen al entorno electromagnético.

La compatibilidad electromagnética (EMC) es la capacidad de los componentes del equipo electrónico de funcionar juntos correctamente en el entorno electrónico. Aunque este sistema se ha diseñado y ajustado para cumplir los límites de emisión electromagnética establecidos por la agencia reguladora, no hay ninguna garantía de que no ocurran interferencias en una instalación en particular. Si este equipo ocasiona una interferencia con los servicios de radiocomunicaciones, lo cual puede determinarse apagando y volviendo a encender el equipo, debe intentar solucionar la interferencia mediante uno de los métodos siguientes:

- Cambie la orientación de la antena de recepción.
- Cambie la ubicación del ordenador con respecto al receptor.
- Aleje el ordenador del receptor.
- Enchufe el ordenador en otra toma de forma que el ordenador y el receptor se hallen en circuitos derivados diferentes.

Si es necesario, consulte a un representante de asistencia técnica de Dell™ o a un técnico de radio/televisión experimentado para obtener más ayuda.

Los productos Dell™ se diseñan, se prueban y se clasifican en función del entorno electromagnético en el que se vayan a utilizar. Estas clasificaciones de entornos electromagnéticos se refieren generalmente a las siguientes definiciones consensuadas:

- La clasificación Clase A corresponde habitualmente a entornos empresariales. Los productos pertenecientes a la Clase B también se pueden utilizar en entornos de Clase A.
- La clasificación Clase B corresponde habitualmente a entornos residenciales. Los productos pertenecientes a la Clase A no se deben utilizar en entornos de Clase B.

El equipo de tecnología de información (ITE), que incluye periféricos, tarjetas de expansión, impresoras, dispositivos de entrada/ salida (E/S), monitores, etc., integrados en el ordenador o conectados a él, debe ajustarse a la clasificación del entorno electromagnético del ordenador.

Aviso sobre cables de señal apantallados: utilice únicamente cables apantallados para conectar periféricos a cualquier dispositivo Dell™ a fin de reducir la posibilidad de que se produzcan interferencias con servicios de comunicaciones por radio. La utilización de cables apantallados garantiza el mantenimiento de la clasificación EMC adecuada para el entorno especificado. Para impresoras paralelo, existe un cable disponible de Dell™. Si lo desea, puede solicitar un cable a Dell™ en la página web www.dell.com.

Dell ha determinado que este producto pertenece a la Clase  $B_y$  que es un producto consensuado. En las secciones siguientes se proporciona información de seguridad del producto o información de EMI/EMC específica del país.

# <span id="page-53-0"></span>Avisos de la FCC (sólo para EE. UU.)

# <span id="page-53-1"></span>Clase B de la FCC

Este equipo genera, utiliza y puede emitir energía por radiofrecuencia y, si no se instala y utiliza de acuerdo con el manual de instrucciones del fabricante, puede provocar interferencias en la recepción de radio y televisión. Este equipo ha sido sometido a pruebas y cumple los límites establecidos para un dispositivo digital de clase B, de acuerdo con la Parte 15 del reglamento de la FCC.

Este dispositivo cumple la Parte 15 del reglamento de la FCC. Su funcionamiento está sujeto a las dos condiciones siguientes:

- 1 Este dispositivo no debe provocar interferencias perjudiciales.
- 2 Este dispositivo debe aceptar cualquier interferencia recibida, incluidas aquellas que puedan provocar un funcionamiento no deseado.

#### C) AVISO: las regulaciones de la FCC estipulan que los cambios o modificaciones no aprobados expresamente por Dell™ Inc. pueden anular la autorización del usuario para utilizar este equipo.

Estos límites están diseñados para proporcionar una protección razonable contra interferencias perjudiciales en un entorno residencial. No obstante, no se garantiza que no ocurran interferencias en una instalación en particular. Si este equipo provoca interferencias en la recepción de emisiones de radio o televisión, lo que se determina encendiendo y apagando el equipo, intente corregir las interferencias por medio de una o más de las medidas siguientes:

- Cambie la orientación de la antena de recepción.
- Vuelva a ubicar el sistema con respecto al receptor.
- Aleje el sistema del receptor.
- Enchufe el sistema en otra toma de forma que el ordenador y el receptor se hallen en circuitos derivados diferentes.

Si es necesario, póngase en contacto con un representante de Dell™ Inc. o con un técnico experto en radio o televisión para obtener ayuda.

La información que se proporciona a continuación aparece en el dispositivo o los dispositivos mencionados en este documento conforme a las regulaciones de la FCC:

- Nombre del producto: Adaptador SAS 5/iR de Dell™
- Nombre de la empresa: Dell™ Inc.

Worldwide Regulatory Compliance & Environmental Affairs One Dell™ Way Round Rock, Texas 78682 (EE. UU.) 512-338-4400

# <span id="page-54-0"></span>Industry Canada (Canada Only)

## <span id="page-54-1"></span>Industry Canada, Class B

This Class B digital apparatus complies with Canadian NMB-003.

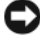

NOTICE: The Industry Canada regulations provide that changes or modifications not expressly approved by Dell™ Inc. could void your authority to operate this equipment.

## **Industry Canada (Canada uniquement)**

### **Industry Canada, Classe B**

Cet appareil numérique de Classe B est conforme à la norme NMB-003 du Canada.

AVIS : La réglementation d'Industry Canada précise que tout changement ou modification non expressément approuvé par Dell peut annuler vos droits d'utilisation de cet équipement.

# <span id="page-54-2"></span>CE Notice (European Union)

This product has been determined to be in compliance with 73/23/EEC (Low Voltage Directive), 89/336/EEC (EMC Directive), and amendments of the European Union.

## <span id="page-54-3"></span>European Union, Class B

This Dell™ device is classified for use in a typical Class B domestic environment.

A "Declaration of Conformity" in accordance with the preceding directives and standards has been made and is on file at

Dell™ Inc. Products Europe BV, Limerick, Ireland.

## Předpisy CE (Evropská unie)

Bylo ověřeno, že tento produkt vyhovuje směrnicím 73/23/EEC (nízkonapěťová směrnice), 89/336/EEC (směrnice EMC) a dodatkům Evropské unie.

#### Evropská unie, třída B

Toto zařízení společnosti Dell je klasifikováno pro použití v obvyklém prostředí domácností (třída B).

Bylo provedeno "Prohlášení o shodě" v souladu s předchozími nařízeními a standardy, které se nachází ve spisech společnosti Dell Inc. Products Europe BV, Limerick, Irsko.

## **CE-krav (Europæiske Union)**

Dette produkt er fundet at være i overensstemmelse med 73/23/EEC (Lavspændingsdirektiv), 89/336/EEC (EMC direktiv) og rettelser fra den Europæiske Union.

### **Europæiske Union, Klasse B**

Denne Dell-enhed er klassificeret til anvendelse i et typisk Klasse B hjemligt miljø.

En "Overensstemmelseserklæring", som er i henhold til foregående direktiver og standarder, er udført og arkiveret hos Dell Inc. Products Europe BV, Limerick, Irland.

## **CE-kennisgeving (Europese Unie)**

Dit product voldoet aan de eisen van 73/23/EEC (laagspanningsrichtlijn), 89/336/EEC (EMC-richtlijn) en amendementen van de Europese Unie.

### **Europese Unie, klasse B**

Dit Dell-apparaat is geclassificeerd voor gebruik in een typische klasse B woonomgeving.

Er is in overeenstemming met de bovenstaande richtlijnen en normen een "conformiteitsverklaring" opgesteld, welke zich in het archief bevindt bij Dell Inc. Producten Europa BV, Limerick, Ierland.

## **CE teade (Euroopa Liit)**

Käesolev toode vastab määratluse järgi direktiividele 73/23/EMÜ (madalpinge direktiiv), 89/336/EMÜ (elektromagnetilise ühilduvuse direktiiv) ja Euroopa Liidu poolt neis tehtud muudatustele.

#### Euroopa Liit, klass B

Käesolev Dell'i seade on klassifitseeritud kasutamiseks tavapärases klassile B vastavas olmekeskkonnas.

Eespool loetletud direktiivide ja standardite kohaselt koostatud vastavusdeklaratsioon asub dokumendina ettevõtte Dell Inc. Products Europe BV kontoris Limerickis Iirimaal.

## **CE-ilmoitus (Euroopan unioni)**

Tämä tuote täyttää direktiivin 73/23/ETY (pienjännitedirektiivi) ja direktiivin 89/336/ETY (sähkömagneettisesta yhteensopivuudesta annettu direktiivi), sellaisina kuin ne ovat muutettuina, vaatimukset.

#### Euroopan unioni, luokka B

Tämä Dell-laite on luokiteltu käytettäväksi tyypillisessä luokan B asuinympäristössä.

Yllä mainittujen direktiivien ja normien mukainen yhdenmukaisuusilmoitus on tehty, ja sitä säilyttää Dell Inc. Products Europe BV, Limerick, Irlanti.

## **Réglementation CE (Union européenne)**

Ce produit a été déclaré conforme aux directives 73/23/EEC (Directive sur la faible tension), 89/336/EEC (Directive EMC) et aux amendements de l'Union européenne.

#### Union européenne, classe B

Cet appareil Dell est classé pour une utilisation dans un environnement résidentiel (classe B).

Une «Déclaration de Conformité» relative aux normes et directives précédentes a été rédigée et est enregistrée à Dell Inc. Products Europe BV, Limerick, Irlande.

## **CE-Hinweis (Europäische Union)**

Es ist befunden worden, dass dieses Produkt in Übereinstimmung mit 73/23/EEC (Niederspannungs-Richtlinie), 89/336/EEC (EMC-Richtlinie) und Ergänzungen der Europäischen Union steht.

## Europäische Union, Klasse B

Dieses Gerät von Dell ist für die Verwendung in einer typisch häuslichen Umgebung der Klasse B vorgesehen.

Eine Konformitätserklärung in Übereinstimmung mit den oben angeführten Normen ist abgegeben worden und kann bei Dell Inc. Products Europe BV, Limerick, Irland, eingesehen werden.

# Σήμα CE (Ευρωπαϊκή Ένωση)

Αυτό το προϊόν έχει κριθεί ότι συμμορφώνεται με την Οδηγία 73/23/ΕΟΚ (χαμηλής τάσης), 89/336/ΕΟΚ (ηλεκτρομαγνητικής συμβατότητας), και τροποποιήσεις τους..

## Ευρωπαϊκή Ένωση, Κατηγορία Β

Αυτή η συσκευή Dell είναι κατάλληλη για χρήση σε σύνηθες οικιακό περιβάλλον κατηγορίας Β.

Μία "Δήλωση συμμόρφωσης" σύμφωνα με τις προηγούμενες οδηγίες και πρότυπα υπάρχει και είναι αρχειοθετημένη στην Dell Inc. Products Europe BV, Limerick, Ireland.

# **CE jelzés (Európai Unió)**

A termék megfelel az Európai Unió 73/23/EEC számú, kisfeszültségű berendezésekre vonatkozó irányelvének, valamint a 89/336/EEC számú EMC irányelvnek és azok módosításainak.

## Európai Unió, "B" osztály

Ez a Dell eszköz "B" osztályú besorolást kapott, tipikus lakóhelyi környezetben való használatra alkalmas.

A "Megfelelőségi nyilatkozat" a fenti direktívákkal és szabványokkal összhangban készült, és a Dell Inc. Products Europe BV cégnél található meg (Limerick, Írország).

## **Avviso CE (Unione Europea)**

Ouesto prodotto è stato determinato essere conforme alle Direttive 73/23/CEE (Direttiva sulla bassa tensione), 89/336/CEE (Direttiva CEM) ed emendamenti dell'Unione Europea.

### **Unione Europea, Classe B**

Il presente palmare Dell è classificato per l'uso in ambiente residenziale di Classe B.

Una "Dichiarazione di conformità" agli standard e alle direttive precedenti è stata emessa e registrata presso Dell Inc. Products Europe BV, Limerick, Irlanda.

# CE pazinojums (Eiropas Savienība)

Ir noteikts, ka šis produkts atbilst Eiropas Savienības 73/23/EEK (direktīvai par zemsprieguma ierīcēm), 89/336/EEK (direktīvai par elektormagnētisko saderību) un to grozījumiem.

## Eiropas Savienība, B klase

Šī Dell ierīce tiek klasificēta kā izmantojama ierastos B klases mājas apstākļos. Saskaņā ar iepriekšminētajām direktīvām un standartiem ir izdota "Atbilstības deklarācija", kas ir atrodama Dell Inc. Products Europe BV, Limerikā, Īrijā.

## **CE žyma (Europos Sajunga)**

Nustatyta, kad šis gaminys atitinka direktyvas 73/23/EEC (žemos įtampos direktyvą), 89/336/EEC (EMC direktyvą) ir Europos Sąjungos oficialiųjų dokumentų pakeitimus.

## Europos Sąjunga, B klasė

Šis "Dell" įrenginys klasifikuotas kaip tinkantis naudoti tipiškoje namų ūkio (B klasės) aplinkoje.

Aukščiau paminėtas direktyvas ir standartus atitinkanti "Atitikties deklaracija" yra saugoma bendrovės kartotekoje adresu "Dell Inc." Products Europe BV, Limerick, Airija.

## Avviż CE (Unioni Ewropea)

Gie stabbilit li dan il-prodott hu konformi ma' 73/23/EEC (Direttiva tal-Vultagg Baxx), 89/336/EEC (Direttiva EMC), u emendi ta' l-Unjoni Ewropea.

#### Unjoni Ewropea, Klassi B

Dan it-taghmir Dell hu kklassifikat ghall-użu fambjent domestiku tipiku ta' Klassi B.

Saret "Dikjarazzjoni ta' Konformità" b'konformità mad-direttivi u ma' l-istandards imsemmijin qabel. Din tinsab iffajljata ghand Dell Inc. Products Europe BV, Limerick, Irlanda.

## Aviso CE (União Europeia)

Foi determinado que este produto está em conformidade com Directiva 73/23/EEC (referente a equipamentos de baixa tensão). Directiva 89/336/EEC (directiva europeia sobre compatibilidade eletromagnética) e alterações da União Europeia.

## União Europeia, Classe B

Este dispositivo Dell está classificado para utilização num ambiente doméstico típico Classe B.

Uma "Declaração de Conformidade" de acordo com as directivas e padrões precedentes foi elaborada e encontra-se arquivada na Dell Inc. Products Europe BV, Limerick, Irlanda.

## Wymogi CE (Unia Europeiska)

Niniejszy produkt został uznany za zgodny z 73/23/EWG (Dyrektywa niskonapieciowa), 89/336/EWG (Dyrektywa w sprawie kompatybilności elektromagnetycznej) oraz zmianami Unii Europejskiej.

## Unia Europejska, klasa B

Niniejsze urządzenie firmy Dell zostało zakwalifikowane do klasy B, do użytku w typowych środowiskach domowych.

"Świadectwo zgodności" zostało sporządzone zgodnie z powyższymi dyrektywami oraz normami i znajduje się w aktach firmy Dell Inc. Products Europe BV, Limerick, Irlandia.

## **CE Poznámka (Európska únia)**

Tento výrobok vyhovuje požiadavkám smernice 73/23/EHS (smernica o nízkom napätí), 89/336/EHS (smernica o elektromagnetickej kompatibilite) a neskorším zmenám a doplnkom Európskej únie.

## Európska únia, Trieda B

Toto zariadenie Dell triedy B je určené pre domáce prostredie.

"Vyhlásenie o zhode" na základe predchádzajúcich noriem a predpisov je k dispozícii u spoločnosti Dell Inc. Products Europe BV, Limerick, Ireland.

## **Aviso CE (Comunidad Europea)**

Este producto se ha fabricado de conformidad con la Directiva para bajo voltaje 73/23/EEC (Low Voltage Directive), la Directiva (EMC) para compatibilidad electromagnética 89/336/EEC (EMC Directive), y las enmiendas de la Unión Europea.

#### **Unión Europea, Clase B**

Este dispositivo Dell está clasificado para ser utilizado en un entorno doméstico convencional de Clase B.

Se ha realizado una "Declaración de conformidad" de acuerdo con las directivas y estándares anteriores y está archivada en Dell Inc. Products Europe BV, Limerick, Irlanda.

## Obvestilo CE (Evropska unija)

Ta izdelek je skladen z direktivama 73/23/EEC (direktiva o nizki napetosti) in 89/336/EEC (direktiva o elektromagnetni združljivosti) ter dopolnili Evropske unije.

## Evropska unija, razred B

Ta Dellova naprava je razvrščena za uporabo v značilnem bivalnem okolju razreda B.

Podana je bila «Izjava o skladnosti», skladna z zgoraj navedenimi direktivami in standardi, ki je na voljo pri Dell Inc. Products Europe BV, Limerick, Irska.

## Meddelande om CE-märkning (Europeiska Unionen)

Denna produkt har fastställts att överensstämma med 73/23/EEC (lågspänningsdirektiv), 89/336/EEC (EMC-direktiv) och ändringar av den europeiska unionen.

#### Europeiska unionen, klass B

Den här Dell-enheten är klassificerad för användning i vanlig klass B-bostadsmiljö.

En "Försäkran om överensstämmelse" i enlighet med de föregående direktiven och standarderna har framställts och finns registrerad hos Dell Inc. Products Europe BV, Limerick, Irland.

# AB Bildirimi (Avrupa Birliği)

Bu ürünün 73/23/EEC (Düşük Voltaj Direktifi), 89/336/EEC (EMC Direktifi) ve Avrupa Birliği düzeltmeleriyle uyumlu olduğu belirlenmiştir.

## Avrupa Birliği, B Sınıfı

Bu Dell cihazı tipik B Sınıfı ev alanları kullanımı için sınıflandırılmıştır.

Daha önceki yönetmelik ve standartlara uygun olarak bir "Uygunluk Deklarasyonu" hazırlanmış ve Dell Inc. Products Europe BV, Limerick, İrlanda'da dosyalanmıştır.

## СЕ означение

Този продукт отговаря на 73/23/ЕЕС (Нисковолтова директива), 89/336/ЕЕС (Директива за електромагнитна съвместимост) и измененията на Европейския съюз.

#### Европейски съюз, Клас В

Това устройство на Dell е класифицирано за използване в типичната за Клас В жилищна среда.

Изготвена е "Декларация за съответствие" според горепосочените директиви и стандарти, която се съхранява в Dell Inc. Products Europe BV, Лимерик, Ирландия.

## **Notificare CE**

S-a stabilit că acest produs respectă cerintele directivei 73/23/EEC privind joasa tensiune, ale directivei 89/336/EEC privind CEM si amendamentele Uniunii Europene.

## Uniunea Europeană, Clasa B

Acest dispozitiv Dell este clasificat pentru utilizare într-un mediu casnic obisnuit de clasă B.

Conform directivelor și standardelor precedente, a fost emisă o Declarație de Conformitate care se află depusă la Dell Inc. Products Europe BV, Limerick, Irlanda.

# <span id="page-60-0"></span>Glosario

En esta sección se definen e identifican los términos técnicos, abreviaciones, etc. que se utilizan en este documento.

# A

## Adaptador

Un adaptador permite que el sistema informático acceda a los dispositivos periféricos mediante la conversión del protocolo de un bus o interfaz al otro. Asimismo, puede proporcionar una función especializada. Los adaptadores pueden encontrarse en la placa base o pueden ser una tarjeta adicional. Otros ejemplos de adaptadores serían adaptadores SCSI y de red.

## Adición/extracción activas

Se trata de la adición o extracción de un componente mientras el sistema se ejecuta y funciona con normalidad.

### Arquitectura serie

Las arquitecturas serie han surgido para ofrecer un mayor rendimiento, ya que permiten una mayor amplitud de banda por ruta de dispositivo que las arquitecturas paralelas. Las conexiones de arquitectura serie consisten en un único par de señales de transmisión que contienen un reloj incorporado para autosincronizarse, lo que permite escalar fácilmente la frecuencia de reloj. Las arquitecturas de bus serie también admiten una red de conexiones dedicadas punto a punto entre dispositivos, frente a las arquitecturas de múltiples discos de los buses paralelos; así se ofrece una amplitud de banda total a cada dispositivo, desaparece la necesidad de arbitraje de bus, se reduce la latencia y se simplifican considerablemente las implementaciones en sistemas de acoplamiento activo y de intercambio activo.

## B

## BIOS

Sistema básico de entrada/salida. Se trata de la parte del sistema operativo que proporciona la interfaz de nivel inferior a los dispositivos periféricos. Asimismo, se refiere al sistema básico de entrada/salida de otros dispositivos "inteligentes", tales como controladoras RAID.

## C

### Configuración por bandas

La configuración de discos por bandas graba los datos en todos los discos físicos de un disco virtual. Cada banda consta de direcciones de datos de disco virtual consecutivas que se asignan en unidades de tamaño fijo a cada disco físico del disco virtual usando un patrón secuencial. Por ejemplo, si el disco virtual incluye cinco discos físicos, la banda graba datos en los discos físicos de uno a cinco sin repetir ninguno de ellos. La cantidad de espacio que consume una banda es la misma en todos los discos físicos. La parte de una banda que reside en un disco físico es un elemento de banda. La configuración por bandas por sí sola no proporciona redundancia de datos. En combinación con la paridad sí que proporciona redundancia de datos.

#### Controladora

Chip que controla la transferencia de datos entre el microprocesador y la memoria o entre el microprocesador y un dispositivo periférico, como un disco físico o el teclado. En administración de almacenamiento, el hardware o la lógica que interactúa con dispositivos de almacenamiento para grabar y recuperar datos y realizar tareas de administración de almacenamiento. Las controladoras RAID realizan funciones RAID como configuración por bandas y duplicado para proteger los datos.

#### Controlador

Un controlador de dispositivo, a menudo denominado únicamente controlador, es un programa que permite que el sistema operativo u otro programa establezcan una interfaz correcta con un dispositivo periférico, por ejemplo una impresora o una PC Card de red. Algunos controladores de dispositivo, tales como los controladores de red, deben cargarse desde el archivo config.sys (en que device = sentencia) o como programas residentes en la memoria (habitualmente, desde el archivo autoexec.bat). Otros, como los controladores de vídeo, deben cargarse cuando se inicia el programa para el cual fueron diseñados.

# D

#### **Disco**

Dispositivo de almacenamiento masivo, regrabable, direccionable de manera aleatoria y no volátil, por ejemplo, dispositivos de almacenamiento óptico y magnético giratorio y dispositivos de almacenamiento sólido o elementos de almacenamiento electrónico no volátil.

#### Disco físico

Un disco físico (también conocido como unidad de disco duro) consta de uno o más discos magnéticos rígidos que giran alrededor de un eje central, con electrónica y cabezales de lectura/escritura asociados. Se utiliza para guardar información, (datos), en un espacio de memoria accesible de manera aleatoria y no volátil.

### DKMS

Sigla de Dynamic Kernel Module Support (soporte para módulo de kernel dinámico). Está diseñado para crear una estructura donde puede almacenarse el código fuente del módulo dependiente de kernel de manera que sea muy sencillo regenerar módulos a medida que se actualizan los kernels. De este modo los proveedores de Linux pueden suministrar nuevos controladores sin tener que esperar nuevas versiones del kernel eliminando a su vez las suposiciones de los clientes que intentan compilar los módulos de nuevos kernels.

## DUD

Sigla de disquete de actualización del controlador. Un DUD es una imagen de un disquete que está guardado como un archivo normal. Para utilizarlo, debe crear un disquete real desde este archivo. Los pasos necesarios para crear el disquete dependen del modo en que se proporcione la imagen.

## Duplicación

Proceso que consiste en ofrecer redundancia total con dos discos físicos, manteniendo una copia exacta de los datos de un disco físico en el segundo disco físico. Si se produce un error en uno de los discos físicos, se puede usar el contenido del otro para mantener la integridad del sistema y regenerar el disco físico con error.

## E

#### Enlace

La conexión entre cualquiera de los dos dispositivos PCI Express recibe el nombre de enlace.

#### Elemento de banda

Un elemento de banda es la parte de una banda que reside en un disco físico.

# F

#### Firmware

Software guardado en la memoria de sólo lectura (ROM) o en la memoria ROM programable (PROM). A menudo, el firmware es responsable del comportamiento de un sistema la primera vez que se enciende. Un ejemplo típico sería un programa de supervisión de un sistema que carga todo el sistema operativo desde el disco o desde una red y, a continuación, pasa el control al sistema operativo.

## H

#### Hardware

Los componentes mecánicos, magnéticos, electrónicos y eléctricos que conforman un sistema informático constituyen el hardware de éste.

## M

## Memoria Flash

A veces denominada simplemente "flash", es un dispositivo de memoria no volátil, regrabable, sólida y compacta que conserva los datos cuando se apaga la alimentación. Ofrece un tiempo de acceso rápido, bajo consumo de energía e inmunidad relativa a vibraciones y descargas fuertes. Se trata de un tipo especial de memoria EEPROM que puede borrarse y reprogramarse en bloques en lugar de un byte cada vez. Muchos PC actuales tienen el BIOS guardado en un chip de memoria Flash para que se pueda actualizar de manera sencilla si es necesario. Dicho BIOS a menudo recibe el nombre de BIOS flash.

### MHz

Un megahercio o un millón de ciclos por segundo es una unidad de frecuencia que se suele utilizar para medir la velocidad de funcionamiento del procesador de un ordenador o de cualquier otro componente electrónico.

## P

## PCI Express (PCI-E)

PCI Express (PCI-E) es una actualización desarrollada del bus PCI (Peripheral Component Interconnect [interconexión de componentes periféricos]) existente. PCI-E es una conexión en serie que funciona más como una red que como un bus. En lugar de disponer de un bus que gestiona los datos procedentes de varias fuentes, PCI-E cuenta con un conmutador que controla diversas conexiones en serie punto a punto. Estas conexiones salen del conmutador y llegan directamente a los dispositivos a los que deben ir los datos. Cada dispositivo dispone de su propia conexión dedicada, por lo que ya no comparten amplitud de banda en un bus normal.

#### PHY

Interfaz necesaria para transmitir y recibir paquetes de datos transferidos a través de un bus serie. Cada PHY puede formar un lado del enlace físico en una conexión con un PHY en un dispositivo SATA distinto aprobado por Dell. El enlace físico contiene cuatro cables que forman dos pares de señales diferenciales. Un par diferencial transmite señales mientras que el otro las recibe. Ambos pares funcionan de manera simultánea y permiten transmitir datos concurrentes tanto en la dirección de transmisión como de recepción.

## POST

POST, sigla de Power-On Self-Test (autoprueba de encendido), es un proceso que se realiza antes de que el sistema operativo se cargue cuando se enciende el ordenador. Realiza pruebas en varios componentes del sistema, por ejemplo, en la memoria RAM, en los discos físicos y en el teclado.

## R

## RAID

Sigla de Redundant Array of Independent Disks (matriz redundante de discos independientes), originariamente Redundant Array of Inexpensive Disks (matriz redundante de discos económicos). Se trata de una matriz de varios discos físicos independientes gestionados conjuntamente para ofrecer una mayor fiabilidad y rendimiento, superior a los de un solo disco físico. El sistema operativo percibe el disco virtual como una única unidad de almacenamiento. La E/S es inmediata porque es posible acceder a varios discos de forma simultánea. Los niveles de RAID redundantes protegen los datos.

## ROM

La memoria de sólo lectura (ROM), también conocida como firmware, es un circuito integrado que se programa con datos específicos cuando se fabrica. Los chips de ROM no sólo se utilizan en ordenadores, sino también en la mayoría de los artículos electrónicos. Los datos que se guardan en estos chips son no volátiles, es decir, no se pierden cuando se apaga la alimentación. Asimismo, no se pueden cambiar o precisan un proceso especial, por ejemplo, guardarlos en la memoria Flash, para que puedan cambiarse.

## RPM

RPM, sigla de Red Hat Package Manager (Administrador de paquetes de Red Hat), es un sistema de administración de paquetes diseñado para Linux. RPM instala, actualiza, desinstala, comprueba y genera consultas al software. Se trata del formato de paquete de línea de base de Linux Standard Base. RPM, que inicialmente desarrolló Red Hat para Red Hat Linux, actualmente se utiliza en la mayoría de las distribuciones de Linux. Asimismo, se ha implantado en otros sistemas operativos como NetWare de Novell.

# S

## SAS

Sigla de Serial Attached SCSI (SCSI de conexión serie), es una interfaz de dispositivo serie de nivel empresarial y punto a punto que aplica el grupo de protocolos SCSI probado. Si se compara con el SCSI paralelo, la interfaz SAS ofrece un mejor rendimiento, cableado simplificado, conectores más pequeños, un número inferior de patas y de requisitos de alimentación.

## **SATA**

Sigla de Serial Advanced Technology Attachment (dispositivo conector de tecnología avanzada serie), es un enlace serie que ofrece conexiones punto a punto entre dispositivos. Los cables serie de menor anchura permiten una mejor circulación de aire en el sistema, así como diseños de chasis más pequeños.

## SCSI

Sigla de Small Computer System Interface (interfaz de ordenador pequeño), es una interfaz estándar independiente del procesador que crea interfaces de nivel de sistema entre un ordenador y dispositivos inteligentes, por ejemplo, discos duros, disquetes, CD-ROM, impresoras y escáneres, entre otros.

## **SCSIport**

El controlador SCSIport es un controlador de Microsoft® para la arquitectura de almacenamiento de Windows® que permite utilizar los comandos SCSI en los destinos de almacenamiento. El controlador SCSIport funciona correctamente con el almacenamiento mediante SCSI paralelos.

## Sistema operativo

Se denomina sistema operativo al software que se ejecuta en un ordenador, incluidas la programación de tareas, la administración del almacenamiento y la gestión de la comunicación con periféricos, y que realiza funciones básicas de entrada/salida, por ejemplo, el reconocimiento de la entrada de datos del teclado, el envío de la salida a la pantalla del monitor, etc.

### SMART

Sigla de Self-Monitoring Analysis and Reporting Technology (tecnología de informes de análisis de autosupervisión). Esta función supervisa el rendimiento interno de todos los motores, cabezales y electrónica de la unidad para detectar los fallos previsibles de la unidad. Asimismo, contribuye a supervisar la fiabilidad y el rendimiento de la unidad y protege los datos que contiene. Cuando se detectan problemas en una unidad, puede sustituirla o repararla sin perder los datos. Los discos compatibles con SMART cuentan con atributos para los que es posible supervisar los datos (valores) con el objeto de identificar los cambios que se produzcan en los valores y determinar si éstos se encuentran en los límites establecidos. Muchos de los fallos mecánicos y algunos de los fallos eléctricos provocan una degradación del rendimiento antes de que se produzcan dichos fallos.

#### Storport

El controlador Storport se ha diseñado para sustituir SCSIport y es compatible con Windows 2003 y versiones posteriores. Además, ofrece un rendimiento mejor para las controladoras de almacenamiento, ya que proporciona mayor velocidad de E/S, mejor capacidad de administración y una interfaz para minipuerto actualizada.

## T

#### Tecnología serie

La tecnología de almacenamiento serie, en concreto ATA serie, SCSI de conexión serie y PCI Express, aborda las limitaciones de la arquitectura paralela para ofrecer un rendimiento altamente escalable. Esta tecnología debe su nombre a la forma en que transmite las señales: en una única secuencia, o en serie, a diferencia de las múltiples secuencias de la tecnología paralela. La principal ventaja de la tecnología serie es que, mientras mueve los datos en una única secuencia, agrupa los bits de datos en paquetes individuales que se transfieren a una velocidad hasta 30 veces superior a los datos de tecnología paralela.

## U

#### Utilidad de configuración del BIOS

La utilidad de configuración del BIOS configura y conserva los parámetros de la controladora configurables por el usuario. Esta utilidad se encuentra en el BIOS de la controladora y su funcionamiento es independiente de los sistemas operativos. La utilidad de configuración del BIOS, también conocida como Ctrl-C, se genera en elementos denominados controles. Cada control realiza una función.

## W

## Windows

Microsoft Windows es una gama de entornos operativos comerciales para ordenadores. Ofrece una interfaz gráfica de usuario (GUI) que permite acceder a los programas y a los datos del ordenador.

# X

## XP

XP es un sistema operativo Microsoft Windows. Se lanzó en 2001 y se basa en el kernel de Windows 2000, por lo que resulta más estable y fiable que las versiones anteriores de Windows. Incluye una interfaz de usuario mejorado y más funciones de movilidad, como funciones Plug and Play para conectarse a redes inalámbricas.

# <span id="page-68-0"></span>Índice

# B

[BIOS, 29](#page-30-3) [mensajes de código de error, 29](#page-30-4) [mensajes de la POST, 29](#page-30-5) [utilidad de configuración, 30](#page-31-3)

# C

[conector PCI-E, 9](#page-10-1) controladores [crear disquete, 20](#page-21-2) [instalación, 19](#page-20-1) [Red Hat Enterprise Linux, 23](#page-24-3) [SUSE Linux Enterprise](#page-26-3)  Server, 25

# D

[descarga electrostática.](#page-9-1)  Véase ESD (Electrostatic Discharge [descarga electroestática])

# E

[ESD, 8](#page-9-1)

## F

firmware [actualizar, 45](#page-46-2) [utilidad de actualización, 45](#page-46-3)

## H

HBA SAS 5 [obtener ayuda, 47](#page-48-3)

# I

instalación [adaptador SAS 5/iR, 15](#page-16-3) [controlador, 19](#page-20-1) [controlador Windows, 21](#page-22-1)

instrucciones de seguridad [prevenir descargas](#page-9-1)  electrostáticas, 8

# R

[RAID, 9-](#page-10-2)[10](#page-11-4) [RAID 0, 10](#page-11-5) [RAID 1, 10](#page-11-6)

RAID integrada [activación de disco virtual, 36](#page-37-3) [administrar disco virtual, 33](#page-34-2) [configuración, 31,](#page-32-4) [34](#page-35-3) [configuración por bandas](#page-11-7)  integrada, 10 [crear IM, 35](#page-36-1) [crear IS, 34](#page-35-4) [crear nuevo disco virtual, 31](#page-32-5) [duplicación integrada, 11](#page-12-2) [eliminación de disco](#page-38-2)  virtual, 37 [nuevo disco virtual, 31](#page-32-6)

RAID integrada (continuación) [propiedades del](#page-37-4)  disco virtual, 36 [regenerar un disco virtual, 37](#page-38-3) [sincronización de](#page-37-5)  disco virtual, 36 [sustituir un disco virtual, 37](#page-38-4) [ver disco virtual, 33](#page-34-3) [Red Hat Enterprise Linux, 19](#page-20-2)

[crear un disquete de](#page-24-4)  controladores, 23 [instalar el controlador, 24](#page-25-1)

## S

SAS 5/iR [adaptador SAS 5/iR, 9](#page-10-3) [BIOS, 29](#page-30-3) [características, 13](#page-14-1) [especificaciones, 13](#page-14-2) [información general, 9](#page-10-4) [instalación del adaptador](#page-16-2)  SAS 5/iR, 15 [SAS 5/iR integrado, 9](#page-10-5) [solución de problemas, 39](#page-40-3)

#### SCSI

[controladora, 9](#page-10-6)

[solución de problemas, 39](#page-40-3) [mensajes de error de la utilidad](#page-42-1)  de configuración, 41 [mensajes de error del BIOS, 42](#page-43-1) [orden de inicio del BIOS, 39](#page-40-4) [problemas con los discos](#page-41-1)  físicos, 40

# U

utilidad de configuración [desplazarse, 31](#page-32-7) [funciones permitidas, 30](#page-31-4) [información general, 30](#page-31-5) [iniciar, 30](#page-31-5)

## W

[Windows, 19](#page-20-3) [actualizar controladores, 22](#page-23-1) [controladores, 19](#page-20-3)